# **ESCUELA POLITÉCNICA NACIONAL**

# **FACULTAD DE INGENIERÍA MECÁNICA**

# **DIAGRAMAS TERMODINÁMICOS INTERACTIVOS CICLO DE REFRIGERACIÓN POR COMPRESIÓN DE VAPOR**

# **TRABAJO DE INTEGRACIÓN CURRICULAR PRESENTADO COMO REQUISITO PARA LA OBTENCIÓN DEL TÍTULO DE INGENIERO MECÁNICO**

# **JAIRO STEVEN SILVA CEVALLOS**

**jairo.silva@epn.edu.ec**

**DIRECTOR: MIGUEL DARÍO ORTEGA LÓPEZ** 

**miguel.ortega@epn.edu.ec**

**DMQ, febrero 2022**

# **CERTIFICACIONES**

<span id="page-1-0"></span>Yo, Jairo Steven Silva Cevallos declaro que el trabajo de integración curricular aquí descrito es de mi autoría; que no ha sido previamente presentado para ningún grado o calificación profesional; y, que he consultado las referencias bibliográficas que se incluyen en este documento.

## **JAIRO STEVEN SILVA CEVALLOS**

Certifico que el presente trabajo de integración curricular fue desarrollado por Jairo Silva, bajo mi supervisión.

> **Ing. Miguel Ortega López, MSc. DIRECTOR**

# **DECLARACIÓN DE AUTORÍA**

<span id="page-2-0"></span>A través de la presente declaración, afirmamos que el trabajo de integración curricular aquí descrito, así como los productos resultantes del mismo, son públicos y estarán a disposición de la comunidad a través del repositorio institucional de la Escuela Politécnica Nacional; sin embargo, la titularidad de los derechos patrimoniales nos corresponde a los autores que hemos contribuido en el desarrollo del presente trabajo; observando para el efecto las disposiciones establecidas por el órgano competente en propiedad intelectual, la normativa interna y demás normas.

JAIRO STEVEN SILVA CEVALLOS MIGUEL DARÍO ORTEGA LÓPEZ

# **DEDICATORIA**

<span id="page-3-0"></span>El presente trabajo está dedicado a mis padres por haberme inculcado los valores de responsabilidad y perseverancia; además de siempre brindarme su apoyo incondicional.

# **AGRADECIMIENTO**

<span id="page-4-0"></span>A mi asesor de trabajo de integración curricular Ing. Miguel Ortega López, MSc. por la guía y acompañamiento durante todo el desarrollo del presente trabajo.

# ÍNDICE DE CONTENIDO

<span id="page-5-0"></span>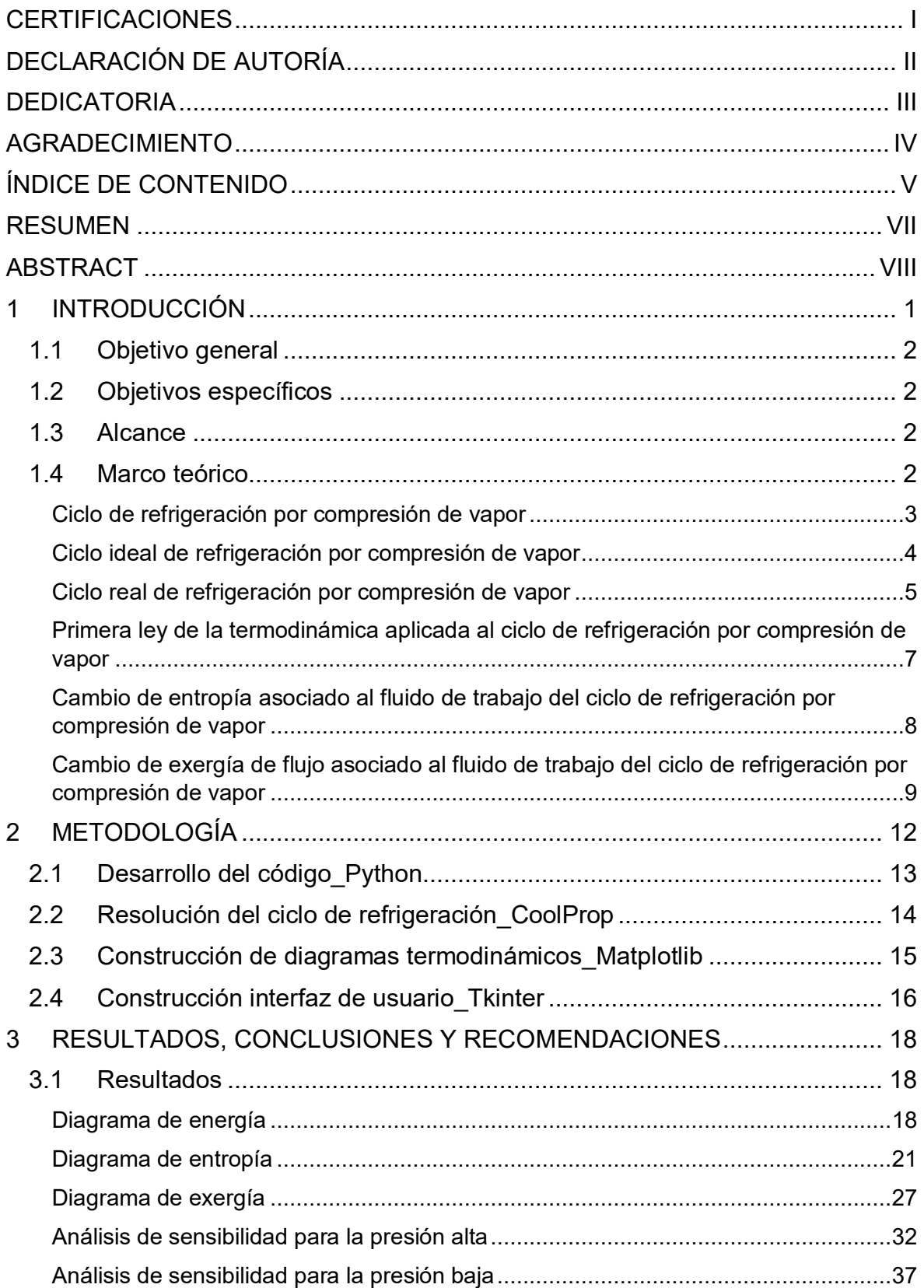

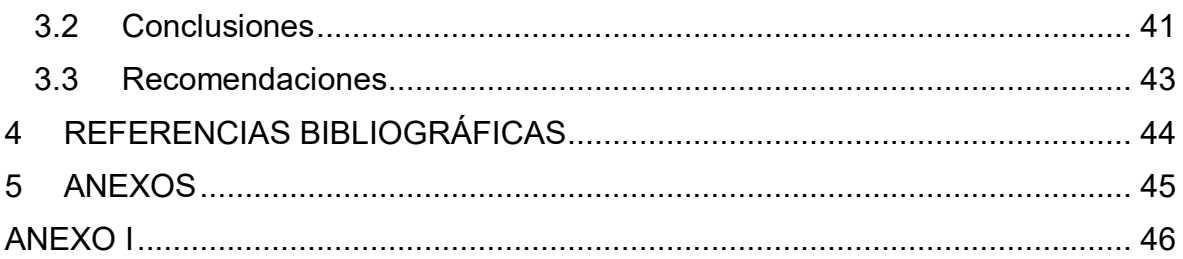

### **RESUMEN**

<span id="page-7-0"></span>En el presente proyecto se desarrolla el software modular *DT-Ref* que permite representar los diagramas termodinámicos de energía, entropía y exergía asociados a un ciclo de refrigeración por compresión de vapor utilizando refrigerante R134a como fluido de trabajo. El lenguaje seleccionado es Python. El software requiere el ingreso de variables típicas asociadas al ciclo de refrigeración como las presiones, rendimiento isentrópico del compresor, entre otras, así como variables que determinan los valores de exergía como son temperatura ambiente y presión atmosférica. *DT-Ref* cuenta con una sección de valores numéricos de propiedades calculadas en cada estado del ciclo y muestra también valores pertinentes en el propio diagrama. La interactividad que posee el programa desarrollado se da al cambiar las variables de entrada seguido de la selección por parte del usuario del diagrama escogido para su visualización. Esto permite al usuario realizar comparaciones visuales al momento de cambiar una o más variables y observar la sensibilidad y efecto que tienen estas sobre cada diagrama. Se realiza una comparación y cálculo del error relativo entre los resultados que arroja el programa y los obtenidos por el método analítico con lo que se demuestra precisión y consistencia en los resultados de las propiedades calculadas por el programa. Se prevé que el software sea utilizado como una herramienta adicional en el proceso de enseñanza de termodinámica para los estudiantes de la carrera de Ingeniería Mecánica.

**PALABRAS CLAVE:** ciclo de refrigeración, diagramas termodinámicos, energía, entropía, exergía.

## **ABSTRACT**

<span id="page-8-0"></span>Through this project, a modular software *DT-Ref* is developed for obtaining energy, entropy and exergy thermodynamic graphs of a R134a vapor compression refrigeration cycle. The computer language selected is Python. Typical refrigeration compression cycle input data is required including pressures, isentropic compressor efficiency, among others, so that useful variables for determine exergy values such as ambient temperature and atmospheric pressure. The interface shows a section for evaluated properties as numeric values for each thermodynamic state into the cycle. It also shows pertinent values around the graph itself. The developed software interactivity occurs when the user changes the input variables and after, selects one of the three graph options generating a visible change in the graph. This let the user to develop visual comparisons when changing one or more input data while showing in this way the sensibility effect. *DT-Ref* results are compared with analytical results to stablish the relative error showing high precision and consistency. This software will help thermodynamic course students as an additional tool in the learning process.

**KEYWORDS:** refrigeration cycle, thermodynamics graphs, energy, entropy, exergy.

## <span id="page-9-0"></span>**1 INTRODUCCIÓN**

El presente trabajo busca obtener una parte modular de un software de diagramas termodinámicos interactivos para el ciclo de refrigeración por compresión de vapor ideal y real con el refrigerante R134a como sustancia de trabajo. Los diagramas son obtenidos a partir del manejo de variables típicas de entrada asociadas al ciclo como la presión baja del ciclo, presión alta del ciclo, sobrecalentamiento, subenfriamiento, eficiencia isentrópica del compresor, temperatura ambiente y presión atmosférica; siendo las dos últimas variables exclusivas para obtener el diagrama de exergía. Los diagramas termodinámicos obtenidos son los de energía, entropía y exergía asociados al ciclo.

El software modular *DT-Ref* es desarrollado en el lenguaje de programación Python debido a que dicho lenguaje facilita la resolución del problema termodinámico expuesto en este trabajo gracias al uso de librerías como CoolProp. También se debe enfatizar que Python al ser un lenguaje de alto nivel permite una buena comprensión del código, aunque no se domine un lenguaje de programación en concreto; aunado a esto la facilidad de instalación de librerías y resolutiva que brindan las mismas a los diferentes problemas que surgen a lo largo del desarrollo del trabajo como la interfaz de usuario, creación de diagramas y gráficos, interactividad del usuario con el programa, etc.

El software completo que se pretende desarrollar con proyectos posteriores contempla nuevos módulos asociados a ciclos termodinámicos diferentes al expuesto en este trabajo, el software servirá como soporte en el proceso de enseñanza y aprendizaje en la materia de termodinámica y su respectivo laboratorio.

Al realizar una búsqueda de trabajos relacionados al desarrollo de herramientas para el análisis de ciclos termodinámicos no se encontró expresamente una herramienta que analice el ciclo de refrigeración por compresión de vapor, pero si una herramienta que analiza ciclos termodinámicos de potencia como Rankine, Otto, Diesel y Brayton en el trabajo presentado por García Linda [1]; trabajo del cual se obtuvo pautas para el presente proyecto. Además, se exploró un software llamado TermoGraf [2]desarrollado por el Grupo de Didáctica de la Termodinámica de la Universidad de Zaragoza en el cual se puede crear gráficas y diagramas termodinámicos, calcular propiedades termodinámicas, realizar balances de energía y entropía, entre muchos otros procedimientos relacionados con la termodinámica, pero carece de la propiedad de exergía asociada al ciclo de refrigeración que si es analizada en este proyecto.

# **1.1 Objetivo general**

<span id="page-10-0"></span>Desarrollar un software modular de diagramas termodinámicos interactivos para el ciclo de refrigeración por compresión de vapor con R134a como fluido de trabajo.

# **1.2 Objetivos específicos**

- <span id="page-10-1"></span>1. Recopilar información bibliográfica acerca del ciclo de refrigeración por compresión de vapor.
- 2. Desarrollar la programación básica del ciclo de refrigeración por compresión de vapor con una proyección modular.
- 3. Integrar el desarrollo básico previo a la programación de cada diagrama interactivo.
- 4. Integrar una interfaz de usuario adecuada con un enfoque interactivo al código previo.
- 5. Plasmar el desarrollo modular del software en el documento final incluyendo el manual de usuario y la instalación de la aplicación desarrollada.

## **1.3 Alcance**

<span id="page-10-2"></span>El ciclo de refrigeración es por compresión de vapor con el refrigerante R134a como sustancia de trabajo, el ciclo posee un compresor con rendimiento isentrópico variable. Se manejan las propiedades del R134a de acuerdo a la formulación correspondiente. Finalmente se deberá obtener al menos dos diagramas termodinámicos entre las opciones de energía, exergía y entropía, los cuales serán representados de forma adecuada y consistente con la información numérica de los resultados de los estados termodinámicos en cada punto del ciclo.

## **1.4 Marco teórico**

<span id="page-10-3"></span>En este apartado se analiza el ciclo de refrigeración por compresión de vapor ideal y real, así como los conceptos asociados al mismo y como la primera ley de la termodinámica, entropía y exergía se asocian al ciclo de refrigeración.

### **Ciclo de refrigeración por compresión de vapor**

<span id="page-11-0"></span>Por transferencia de calor sabemos que la conducción de calor siempre sucede desde un foco de mayor temperatura hacia otro de menor temperatura, más sin embargo una máquina de refrigeración hace todo lo contrario debido a que extrae calor desde un foco frío y lo transporta a uno de mayor temperatura que generalmente es el ambiente, siendo esto posible gracias al trabajo que realiza el compresor.

El ciclo de refrigeración por compresión de vapor utiliza un fluido de trabajo llamado refrigerante para cumplir el objetivo de refrigerar un espacio determinado. El ciclo de refrigeración por compresión de vapor posee cuatro componentes importantes termodinámicamente hablando, los cuales son:

1. Evaporador: encargado de absorber el calor desde el foco frío.

2. Compresor: encargado de proporcionar trabajo al ciclo.

3. Condensador: encargado de expulsar el calor al foco caliente.

4. Válvula de expansión térmica: encargada de reducir la presión y temperatura del refrigerante.

En la Figura 1.1. se puede observar un esquema del ciclo de refrigeración por compresión de vapor.

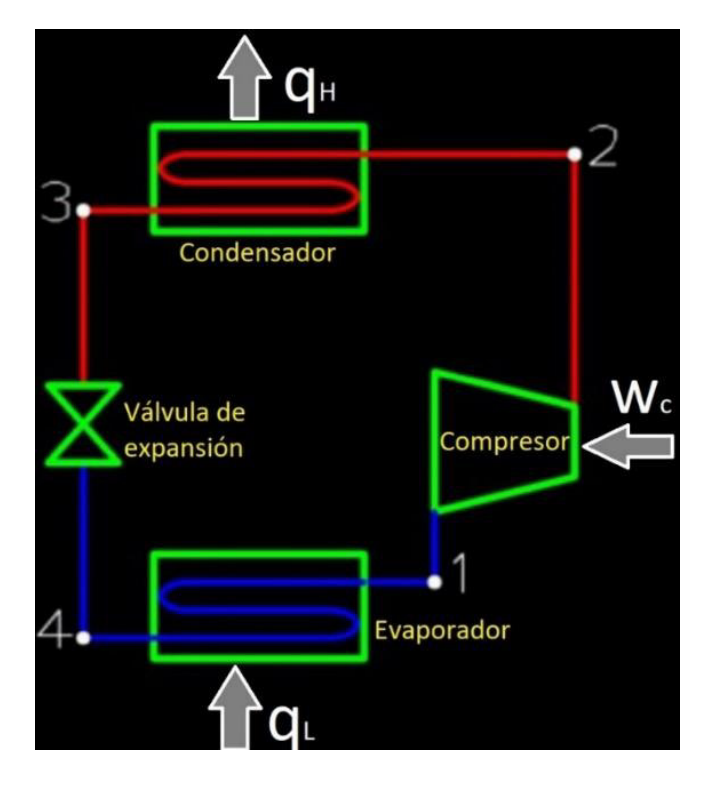

**Figura 1.1.** Esquema del ciclo de refrigeración por compresión de vapor

#### **Ciclo ideal de refrigeración por compresión de vapor**

<span id="page-12-0"></span>Los estados del refrigerante en el ciclo ideal de refrigeración por compresión de vapor se detallan a continuación:

- 1 vapor saturado
- 2 vapor sobrecalentado
- 3 líquido saturado
- 4 mezcla

Los procesos asociados al ciclo ideal de refrigeración por compresión de vapor se detallan a continuación:

- 1-2 isentrópico en el compresor (reversible y adiabático)
- 2-3 isobárico en el condensador
- 3-4 isoentálpico en la válvula de expansión
- 4-1 isobárico en el evaporador

Para observar de mejor manera los estados y procesos asociados al ciclo referirse a la Figura 1.2. en donde se muestra un diagrama T-s y P-h del ciclo ideal de refrigeración por compresión de vapor.

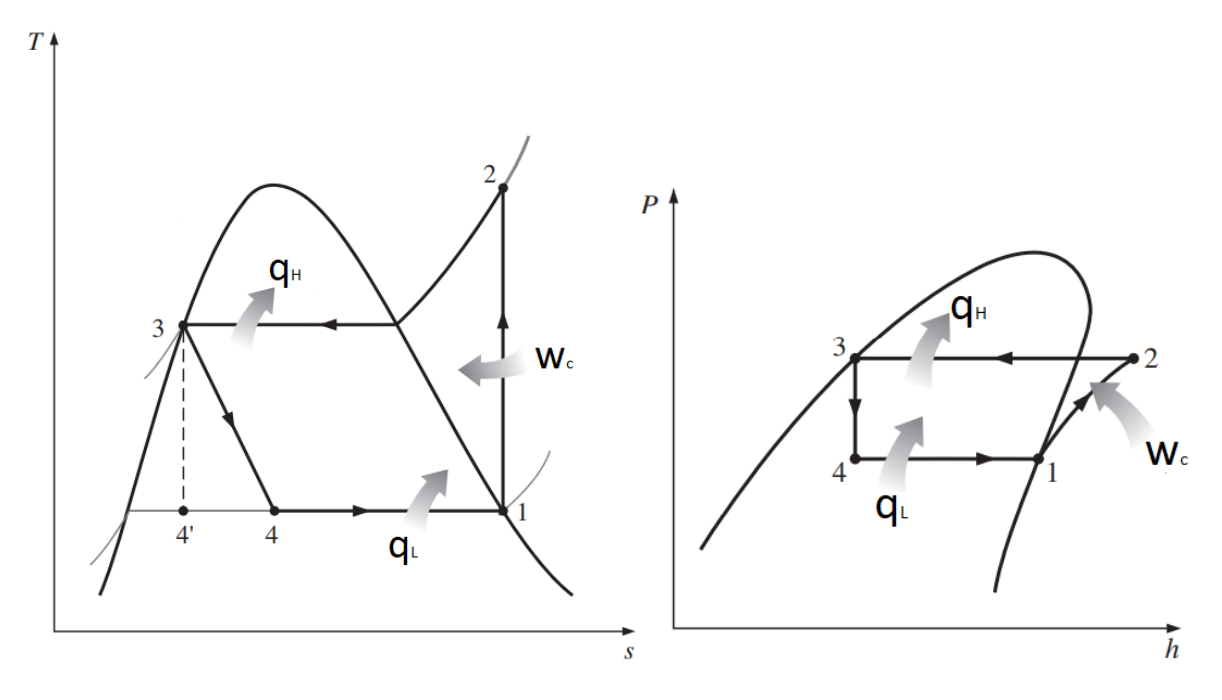

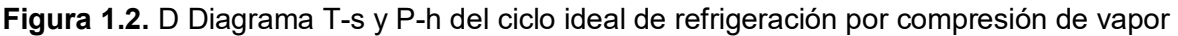

[3]

#### **Ciclo real de refrigeración por compresión de vapor**

<span id="page-13-0"></span>De entrada, es conveniente saber que el estado 2 del ciclo ideal se convierte en el estado 2s del ciclo real de refrigeración.

Los estados del refrigerante en el ciclo real de refrigeración por compresión de vapor se detallan a continuación:

1 vapor sobrecalentado. Ocurre debido a que el compresor no admite refrigerantes en otra fase que no sea gaseosa, siendo práctica común sobrecalentar un poco el refrigerante a la entrada del compresor.

2 vapor sobrecalentado.

3 líquido subenfriado. Ocurre debido a que no es deseable que el refrigerante entre a la válvula de expansión antes de que condense por completo, por lo que se subenfría un poco el refrigerante antes de la entrada a la válvula de expansión.

4 mezcla.

Los procesos asociados al ciclo real de refrigeración por compresión de vapor se detallan a continuación:

1-2 en el proceso de compresión ocurren irreversibilidades debido a los efectos de fricción y la transferencia de calor entre el compresor y el medio en donde está situado, aunque se considera que el compresor es adiabático.

2-3 ocurren caídas de presión en el condensador y las líneas que lo conectan, aunque se suelen despreciar.

3-4 isoentálpico en la válvula de expansión.

4-1 ocurren caídas de presión en el evaporador, aunque se suelen despreciar.

Para observar de mejor manera los estados y procesos asociados al ciclo referirse a la Figura 1.3. en donde se muestra un diagrama T-s del ciclo real de refrigeración por compresión de vapor obviando las caídas de presión en el evaporador y condensador.

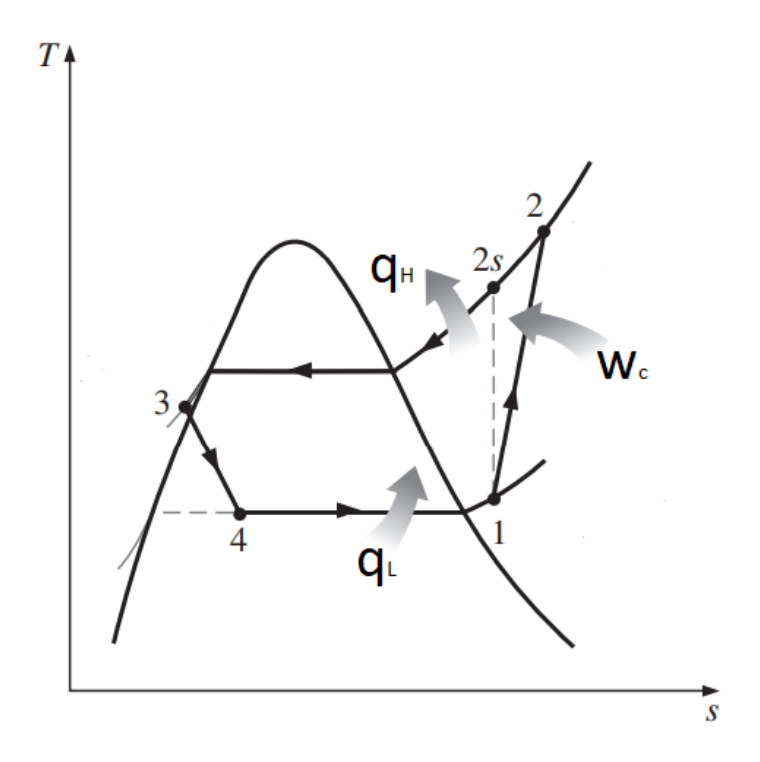

**Figura 1.3.** Diagrama T-s del ciclo real de refrigeración por compresión de vapor [3]

Para determinar el estado 2 del ciclo real de refrigeración es importante definir una eficiencia isentrópica asociada al compresor que es la relación existente entre el trabajo isentrópico y real del compresor, como se indica en la Ecuación 1.1. [4] La eficiencia isentrópica del compresor considera las fricciones que ocurren en el trabajo real realizado por el compresor, pero también considera que este es adiabático, es decir, no existe transferencia de calor hacia o desde el compresor.

$$
\eta_c = \frac{w_s}{w_r} = \frac{h2s - h1}{h2 - h1}
$$

#### **Ecuación 1.1.** Eficiencia isentrópica de un compresor adiabático

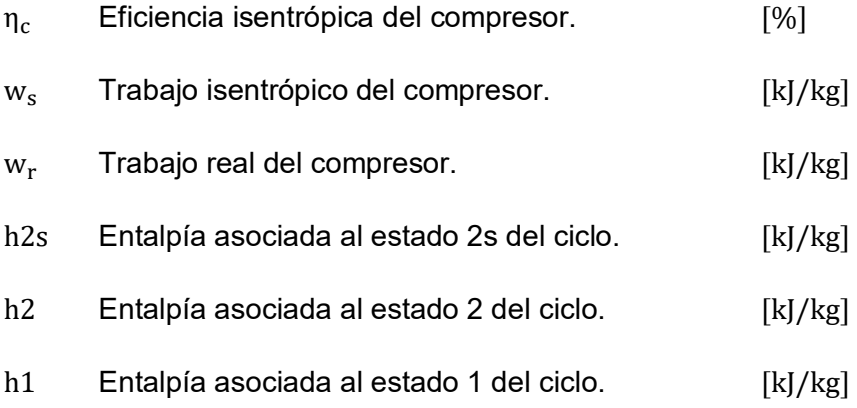

## <span id="page-15-0"></span>**Primera ley de la termodinámica aplicada al ciclo de refrigeración por compresión de vapor**

Para hacer un análisis del principio de conservación de la energía en los cuatro componentes principales del ciclo de refrigeración se debe tener en cuenta que estos componentes están asociados a procesos de flujo estacionario, además que los cambios de energía cinética y potencial son despreciables en comparación a los cambios en las otras formas de energía del ciclo. El balance de energía para procesos de flujo estacionario por unidad de masa se puede observar en la Ecuación 1.2. [3]

$$
(q_e - q_s) + (w_e - w_s) = h_s - h_e \quad [k]/kg]
$$

**Ecuación 1.2.** Balance de energía por unidad de masa para procesos de flujo estacionario

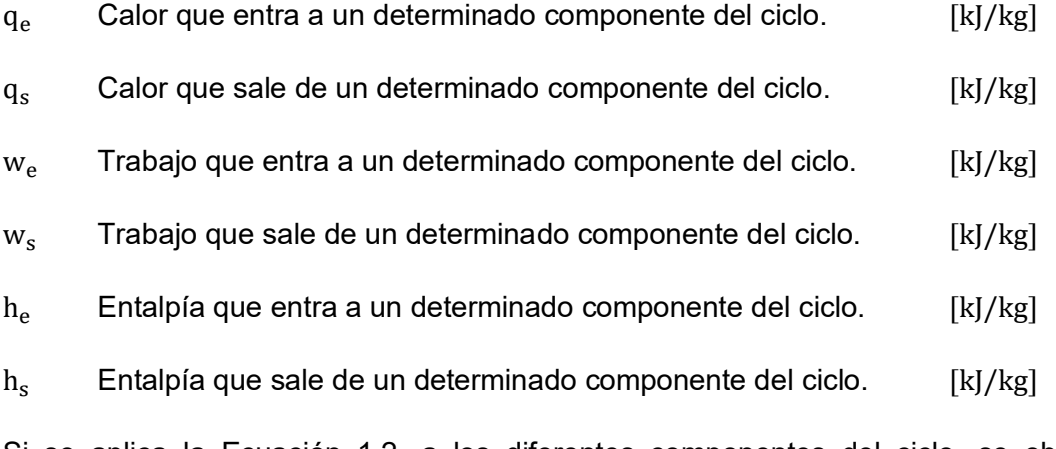

Si se aplica la Ecuación 1.2. a los diferentes componentes del ciclo, se obtiene las siguientes ecuaciones:

$$
w_c = h_2 - h_1 \quad [kJ/kg]
$$

**Ecuación 1.3.** Trabajo por unidad de masa para un compresor adiabático

$$
q_H = h_2 - h_3 \quad [kJ/kg]
$$

**Ecuación 1.4.** Calor por unidad de masa que sale del condensador

$$
q_L = h_1 - h_4 \quad [kJ/kg]
$$

**Ecuación 1.5.** Calor por unidad de masa que entra al evaporador

Es importante conocer el desempeño que posee un determinado ciclo de refrigeración por compresión de vapor, por lo cual surge un indicador adimensional llamado coeficiente de desempeño (COP). El COP de un refrigerador se define como la relación entre el calor absorbido por el evaporador y el trabajo que entra al ciclo por medio del compresor, como se puede observar en la Ecuación 1.6.

$$
COPr = \frac{q_L}{w_c}
$$

**Ecuación 1.6.** Coeficiente de desempeño de un refrigerador

# <span id="page-16-0"></span>**Cambio de entropía asociado al fluido de trabajo del ciclo de refrigeración por compresión de vapor**

La entropía es una propiedad que evalúa el desorden molecular de un sistema. Se debe considerar que solo existen dos mecanismos de transferencia de entropía, el primero por transferencia de calor y el segundo por flujo másico. También se debe tomar en cuenta que la generación de entropía en un sistema siempre es mayor o igual a cero, siendo cero en un proceso reversible (ideal). [3]

El balance de entropía para cualquier sistema con procesos de flujo estacionario por unidad de masa se puede observar en la Ecuación 1.7. [3]

$$
s_g = s_s - s_e \quad [k]/kg * K]
$$

**Ecuación 1.7.** Balance de entropía por unidad de masa para procesos de flujo estacionario

s<sub>g</sub> Entropía generada en un determinado componente del ciclo. [kJ/kg ∗ K]

- $S<sub>c</sub>$ Entropía que sale de un determinado componente del ciclo. [kJ/kg ∗ K]
- $s_e$  Entropía que entra a un determinado componente del ciclo.  $[k]/kg * K$ ]

Si se aplica la Ecuación 1.7. a los diferentes componentes del ciclo, se obtiene las siguientes ecuaciones:

$$
s_{gc} = s_2 - s_1 \quad [kJ/kg * K]
$$

**Ecuación 1.8.** Entropía generada en un compresor adiabático

$$
s_{\rm gH} = (s_3 - s_2) + \frac{q_{\rm H}}{T_{\rm a}} \quad [\rm{kJ/kg} * \rm{K}]
$$

**Ecuación 1.9.** Entropía generada en un condensador expuesto al ambiente

 $T_a$  Temperatura absoluta ambiente.  $[K]$ 

$$
s_{gv}=s_4-s_3\quad \, \text{[kJ/kg*K]}
$$

**Ecuación 1.10.** Entropía generada en la válvula de expansión térmica

$$
s_{gL} = (s_1 - s_4) - \frac{q_L}{T_r} \quad [k]/kg * K]
$$

**Ecuación 1.11.** Entropía generada en un evaporador expuesto al espacio a refrigerar

 $T_r$ Temperatura absoluta del espacio a refrigerar. [K]

Cabe recalcar que el diagrama de entropías desarrollado en el presente trabajo toma en cuenta solo una parte de la entropía generada en el condensador y el evaporador, tomando en cuenta solo la transferencia de entropía por masa y obviando la transferencia de entropía por calor; esto se justifica debido a que únicamente se quiere observar en el diagrama cómo cambia la entropía en el fluido de trabajo del ciclo de refrigeración por compresión de vapor.

# <span id="page-17-0"></span>**Cambio de exergía de flujo asociado al fluido de trabajo del ciclo de refrigeración por compresión de vapor**

La exergía es una propiedad que evalúa la cantidad de energía que se puede extraer como trabajo útil cuando un determinado sistema llega al equilibrio con el ambiente (estado muerto). La exergía puede transferirse por calor, trabajo y masa. [3]

El diagrama de exergía realizado en el presente trabajo representa el cambio de exergía de flujo en el fluido de trabajo del ciclo de refrigeración por compresión de vapor.

La exergía de flujo para un determinado estado del ciclo considerando la energía potencial y cinética del fluido despreciables se puede observar en la Ecuación 1.12. [3]

$$
\psi=(h-h_0)-T_0(s-s_0)\quad [\mathrm{kJ/kg}]
$$

#### **Ecuación 1.12.** Exergía de flujo

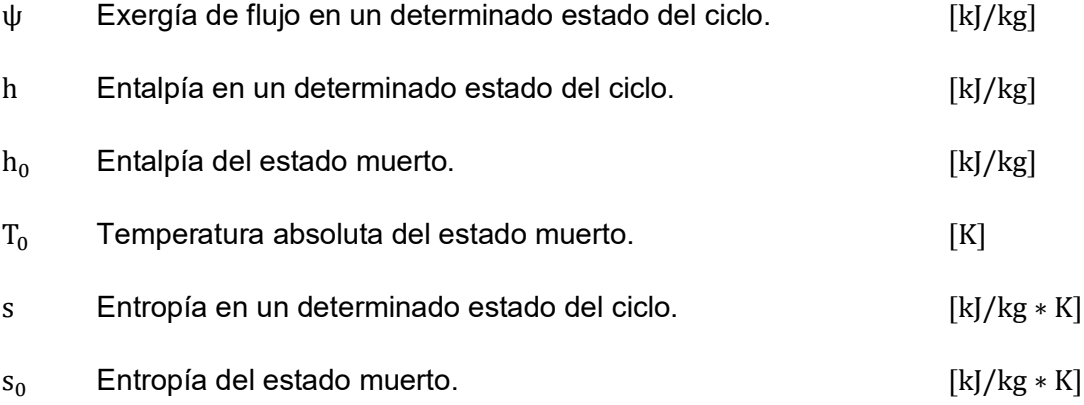

El cambio de exergía de una corriente de fluido que experimenta un determinado proceso desde el estado 1 hasta el estado 2 despreciando la energía potencial y cinética del fluido se puede observar en la Ecuación 1.13. [3]

$$
\Delta \psi = \psi_2 - \psi_1 = (h_2 - h_1) - T_0(s_2 - s_1) \quad [k]/kg]
$$

**Ecuación 1.13.** Cambio de exergía de flujo

Para establecer un balance de exergía primero se debe conocer que significa la destrucción de la exergía, mencionar que la exergía destruida siempre debe ser mayor (proceso real) o igual a cero (proceso reversible) que representa el potencial de trabajo perdido. [3]

El balance de exergía para cualquier sistema con procesos de flujo estacionario por unidad de masa se puede observar en la Ecuación 1.14. [3]

$$
\sum \left(1 - \frac{T_0}{T_k}\right) q_k \pm w + (\psi_1 - \psi_2) - x_d = 0 \quad [kj/kg]
$$

**Ecuación 1.14.** Balance de exergía por unidad de masa para procesos de flujo estacionario

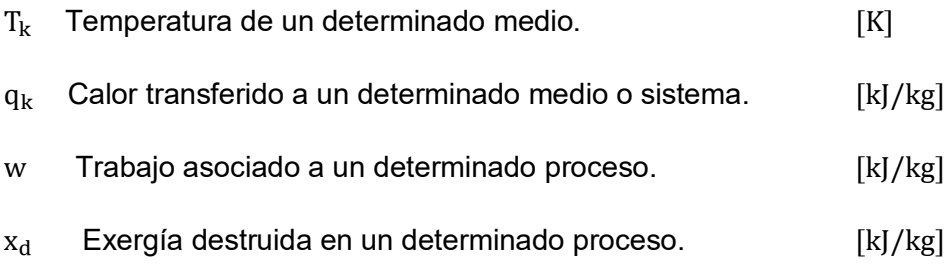

Si se aplica la Ecuación 1.14. a los diferentes componentes del ciclo, se obtiene las siguientes ecuaciones:

$$
x_{dc} = (\psi_1 - \psi_2) + w = T_0(s_{gc})
$$
 [kj/kg]

**Ecuación 1.15.** Exergía destruida en un compresor adiabático

$$
x_{\text{dH}} = (\psi_2 - \psi_3) + \left(1 - \frac{T_0}{T_a}\right) q_{\text{H}} = T_0(s_{\text{gH}}) \quad [\text{kJ/kg}]
$$

**Ecuación 1.16.** Exergía destruida en un condensador expuesto al ambiente

$$
x_{\rm dv} = \psi_3 - \psi_4 = T_0(s_{\rm gv}) \quad \text{[kJ/kg]}
$$

**Ecuación 1.17.** Exergía destruida en la válvula de expansión térmica

$$
x_{dL} = (\psi_4 - \psi_1) + \left(1 - \frac{T_0}{T_r}\right) q_L = T_0(s_{gL})
$$
 [kj/kg]

**Ecuación 1.18.** Exergía destruida en un evaporador expuesto al espacio a refrigerar

# <span id="page-20-0"></span>**2 METODOLOGÍA**

La metodología usada para el desarrollo del software modular de diagramas interactivos para el ciclo de refrigeración por compresión de vapor *DT-Ref* se puede observar en la Figura 2.1.

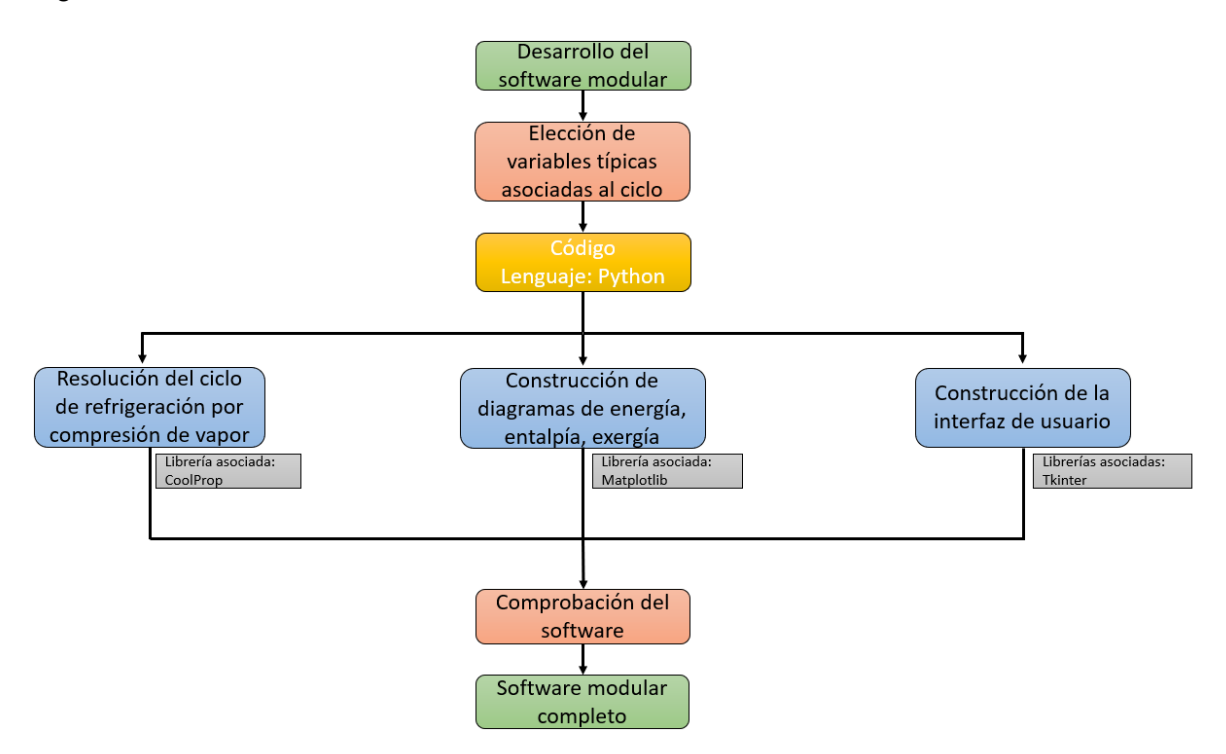

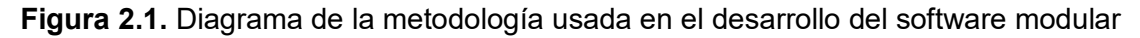

Para el desarrollo del software modular se comienza por la elección de las variables típicas asociadas al ciclo de refrigeración por compresión de vapor que van a ser ingresadas por el usuario, las cuales son: presión alta del ciclo, presión baja del ciclo, variación de temperatura de sobrecalentamiento, variación de temperatura de subenfriamiento, eficiencia isentrópica del compresor; adicional a estas variables se debe considerar la temperatura ambiente y la presión atmosférica para poder analizar la exergía asociada al ciclo. Cabe mencionar que todo el código del software modular es realizado mediante el lenguaje de programación Python.

En primera instancia se resuelve el ciclo de refrigeración por compresión de vapor tanto ideal como real con la implementación de la librería CoolProp que nos ayuda a determinar las propiedades termodinámicas en cada uno de los estados asociados al ciclo de refrigeración. Para la construcción de los diagramas termodinámicos de energía, entropía y exergía asociados al ciclo de refrigeración se requiere los valores obtenidos con anterioridad de ciertas propiedades según el diagrama que se quiera construir, haciendo uso de la librería de Matplotlib para construir dichos diagramas. Todo se integra en una interfaz de usuario utilizando la librería de Tkinter. Finalmente se realiza una comprobación de que los resultados arrojados por el software sean correctos mediante la comparación de estos resultados con los obtenidos mediante un método analítico.

# **2.1 Desarrollo del código\_Python**

<span id="page-21-0"></span>Para todo el desarrollo del código se utiliza el lenguaje de programación Python, siendo este un lenguaje de alto nivel que posee una sintaxis sencilla, debido a esto los códigos escritos en este lenguaje son fáciles de interpretar, la versión utilizada para la creación del software modular es la 3.8.2 [5]. Para la edición del código fuente se trabajó directamente desde el IDLE Python como se puede observar en la Figura 2.2.

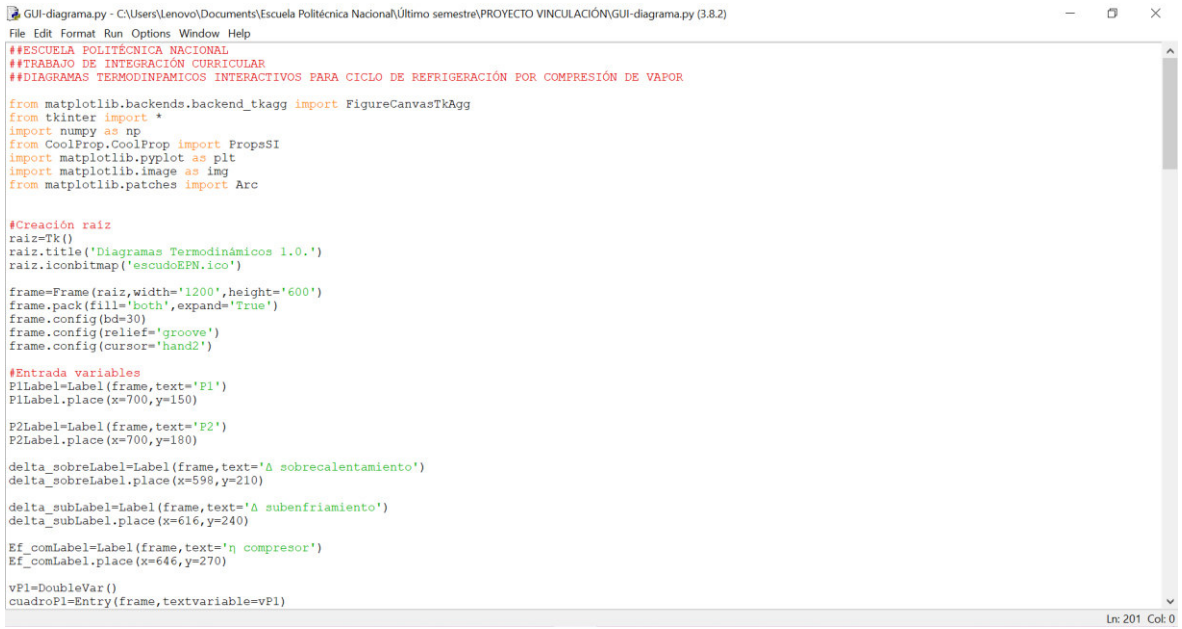

#### **Figura 2.2.** IDLE Python

#### **Librerías**

Python al igual que otros lenguajes de programación posee librerías tanto internas como externas que ayudan a realizar múltiples tareas en el código de programación, todas las librerías utilizadas para realizar el software se pueden observar en la Tabla 2.1.

Las librerías internas están por defecto incluidas cuando se realiza la instalación de Python y solo se las debe llamar cuando se necesita en el código, en cambio, cuando se requiere de una librería externa primero se debe realizar la instalación de dicha librería para que posteriormente se la pueda llamar en el código.

Para llevar a cabo la instalación de las distintas librerías que se requirió al momento de realizar el software se hizo uso del comando pip install en la terminal de Python, cabe

recalcar que para hacer uso de este comando debe estar previamente instalado la herramienta PYPI en Python.

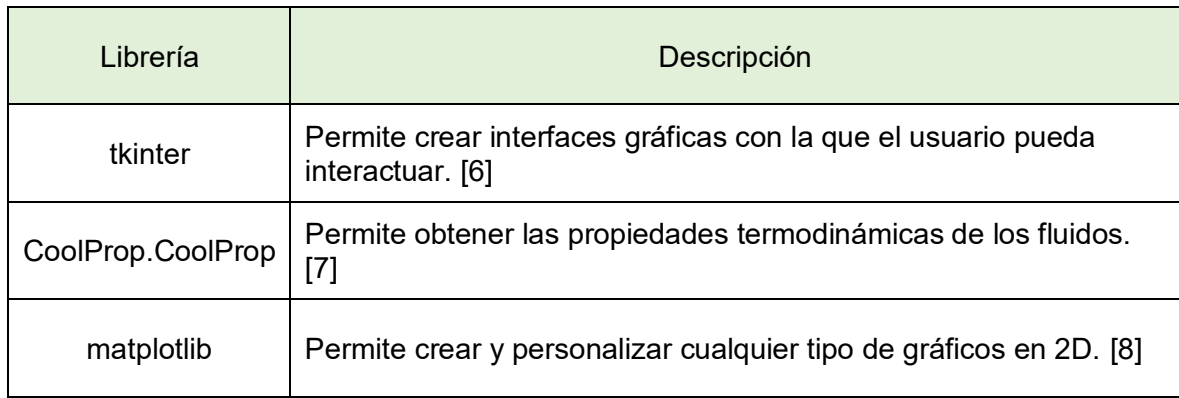

**Tabla 2.1.** Descripción de librerías usadas en el código de programación

# **2.2 Resolución del ciclo de refrigeración\_CoolProp**

<span id="page-22-0"></span>Para resolver el ciclo de refrigeración se necesita conocer por lo menos dos propiedades termodinámicas asociadas a cada estado del ciclo de refrigeración. Con la ayuda de la librería CoolProp y su función PropsSI se extrajo los datos de las propiedades termodinámicas del refrigerante R134a en los distintos estados del ciclo de refrigeración por compresión de vapor.

La función PropsSI admite seis parámetros. El primer parámetro hace referencia a la propiedad que se desea obtener. El segundo y cuarto parámetro son las dos propiedades conocidas del fluido. El tercer y quinto parámetro son los valores de las propiedades conocidas. Por último, el sexto parámetro hace referencia al fluido de trabajo.

En la Figura 2.3. se muestra un ejemplo de código que describe cómo importar la función PropsSI de la librería de Coolprop para obtener propiedades termodinámicas como la temperatura, entalpía y entropía del R134a; conociendo su presión y calidad.

```
#Importa función PropsSI de la líbrería de CoolProp
from CoolProp.CoolProp import PropsSI
#Definir 2 propiedades conocidas del fluido
P1=100*(10**3) #Presión [Pa]
                  #Calidad, vapor saturado
Q1 i=1
fluido='R134a' #Refrigerante R134a
#Encontrar proiedades termodinámicas
Tl=PropsSI('T','P',P1,'Q',Q1_i,fluido) #Temperatura [K]
hl=PropsSI('H','P', P1,'Q', Q1_i, fluido) #Entalpía [J/kg]<br>sl=PropsSI('S','P', P1,'Q', Q1_i, fluido) #Entropía [J/kg*K]
#Imprimir valores de propiedades en consola
print(T1)print (h1)
print(s1)
```
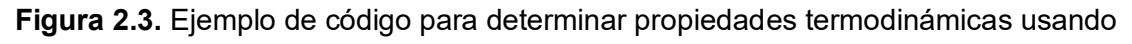

**CoolProp** 

# **2.3 Construcción de diagramas termodinámicos\_Matplotlib**

<span id="page-23-0"></span>Una vez conocido los valores de las propiedades termodinámicas necesarias para cada estado del ciclo de refrigeración, se procede con la ayuda de la librería de matplotlib y varios de sus módulos a construir los diagramas termodinámicos de energía, entropía y exergía. Los módulos de matplotlib utilizados se muestran en la Tabla 2.2.

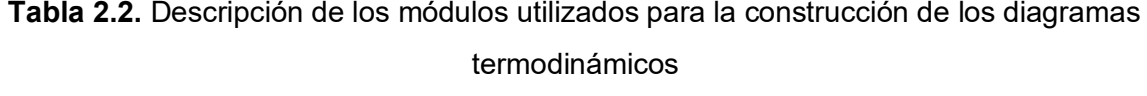

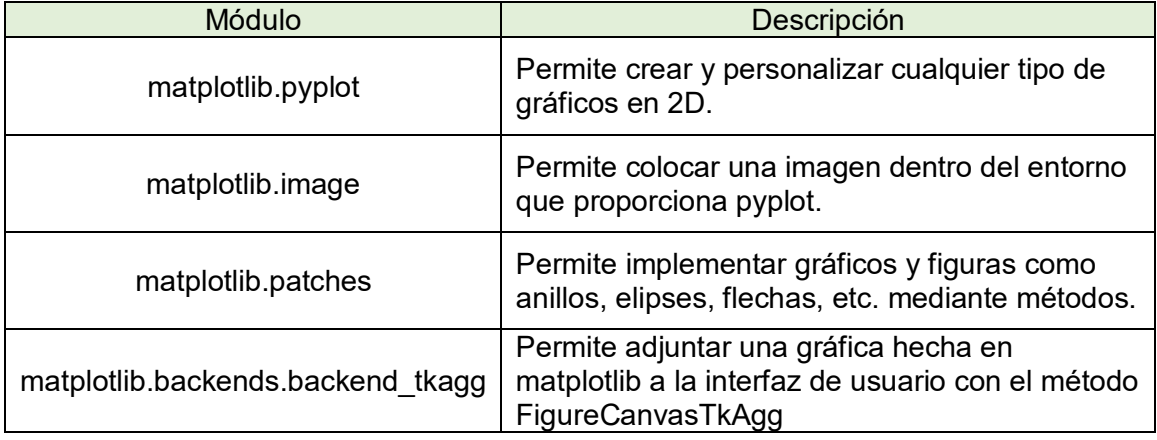

En la Figura 2.4. se muestra un ejemplo de código en donde se importan y utilizan los módulos descritos en la Tabla 2.2.

```
#Importación de módulos
import matplotlib.pyplot as plt
import matplotlib. image as img
from matplotlib.patches import Arc
from matplotlib.backends.backend tkaqq import FiqureCanvasTkAqq
from tkinter import *
#Crear un espacio para hacer cualquier gráfica
figura, ax=plt.subplots()
#Montar imagen en Matplotlib
imagen=img.imread('Ciclol inicio.jpg') #Leer imagen
plt.imshow(imagen) #Mostrar imagen en la gráfica
plt.axis('off') #Retirar ejes
#Añadir un arco
ax.add patch(Arc((1000,950),100,100,
                thetal=0.0, theta2=90.0, edgecolor='b', lw=1.3))
plt.plot() #Dibuja gráfico Matplotlib
##Código para adjuntar gráfico de Matplotlib en la GUI
#Creación de una raíz
raise=Tk()raiz.title ('Diagramas Termodinámicos 1.0.')
#Creación frame
frame=Frame(raiz)
frame.grid(row=0,column=0)
#Adjuntar gráfica de matplotlib en la GUI
line=FigureCanvasTkAgg(figura, frame)
line.get tk widget().pack()
```
**Figura 2.4.** Ejemplo de código para el uso de módulos de la librería matplotlib

## **2.4 Construcción interfaz de usuario\_Tkinter**

<span id="page-24-0"></span>Con la ayuda de la librería tkinter se creó una interfaz gráfica de usuario (GUI) que es necesaria para que exista una comunicación sencilla entre el usuario y el software modular creado. Los elementos que componen la interfaz gráfica son denominados widgets y los utilizados en la creación del presente software modular se describen en la Tabla 2.3. [9]

**Tabla 2.3.** Descripción de los widgets utilizados en la creación de la interfaz gráfica de usuario.

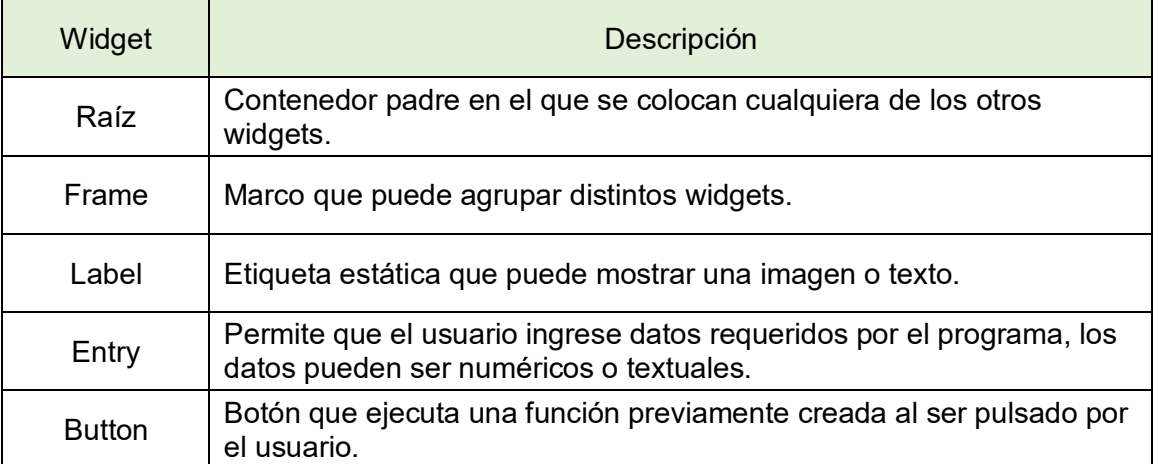

En la Figura 2.5. se muestra un ejemplo de código en donde se importa la librería tkinter y utilizan los widgets descritos en la Tabla 2.3.

```
#Importación de librería
from tkinter import *
#Creación raíz
raise=Tk()raiz.title('Ejemplo código')
#Creación frame
frame = Frame (raiz)frame.pack(side='left',fill='both')
#Creación label
Nombre=Label(frame, text='Nombre:') #Crea texto estático
Nombre.qrid(row=0,column=0,sticky='e') #Posición label dentro del frame
#Creación entry
v Nombre=StringVar() #Variable tipo texto
cuadro_Nombre=Entry(frame,textvariable=v_Nombre) #Crea el cuadro
cuadro Nombre.grid(row=0, column=1, sticky='e') #Posición del cuadro
#Creación función del botón
def b Nombre():
    print ('Hola '+v Nombre.get())
#Creación botón
boton saluda=Button(frame, text='Saludar', command=b Nombre)
boton saluda.grid(row=1, column=1, sticky='w', padx=10, pady=5)
```
**Figura 2.5.** Ejemplo de código para la creación de widgets con la librería de tkinter.

# <span id="page-26-1"></span><span id="page-26-0"></span>**3 RESULTADOS, CONCLUSIONES Y RECOMENDACIONES**

# **3.1 Resultados**

Al software desarrollado se lo denomina *DT-Ref* considerando que pertenece a un grupo de diagramas termodinámicos (*DT*) y concretamente resuelve el ciclo de refrigeración por compresión de vapor (*Ref*).

Se utilizó el software modular desarrollado en el presente trabajo y el método analítico para resolver el ciclo de refrigeración por compresión de vapor tanto ideal como real en los distintos diagramas termodinámicos para llevar a cabo una comparativa y comprobación de que los resultados obtenidos por el programa sean adecuados, mediante el cálculo del error relativo; para el método analítico se toma en cuenta la resolución del ciclo utilizando las tablas termodinámicas del libro de Cengel [3]. Además, se realiza un análisis de sensibilidad para la presión alta del ciclo en el cual se pretende observar cómo esta variable afecta a los diferentes componentes del ciclo y también notar las diferencias en los diagramas termodinámicos.

## **Diagrama de energía**

<span id="page-26-2"></span>En este diagrama se pretende comparar el trabajo del compresor ( $\mathrm{w_{c}}$ ), calor rechazado por el condensador (q<sub>H</sub>), calor absorbido por el evaporador (q<sub>L</sub>) y el coeficiente de desempeño del refrigerador (COPr).

En la Tabla 3.1. y Tabla 3.2. se puede observar la comparación del software y el método analítico para el ciclo de refrigeración por compresión de vapor ideal y real respectivamente.

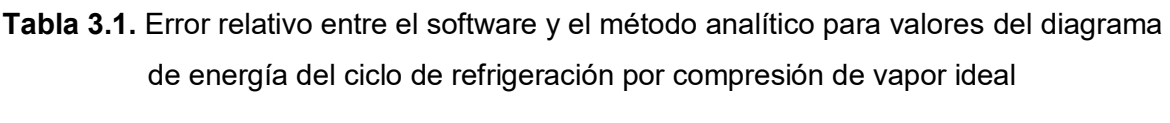

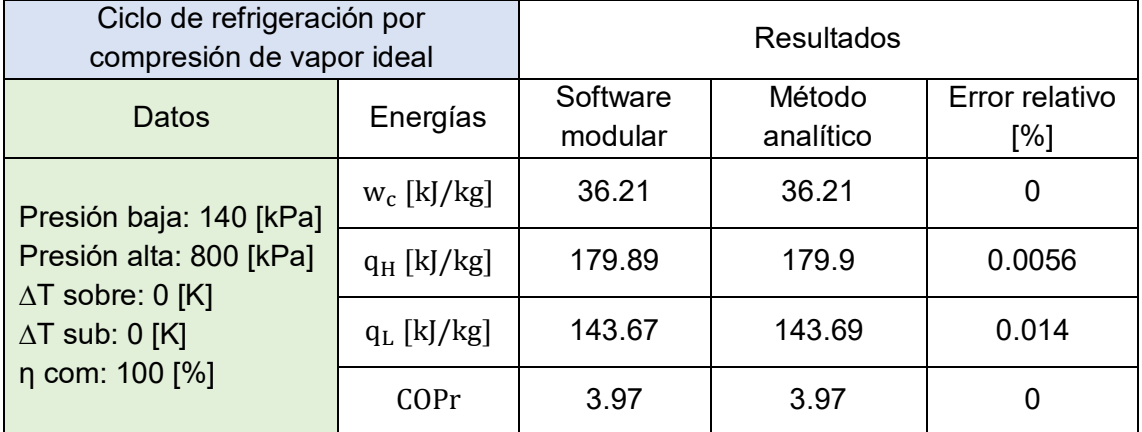

En la Figura 3.1. se puede apreciar el diagrama de energía que despliega el software para los datos expuestos en la Tabla 3.1.

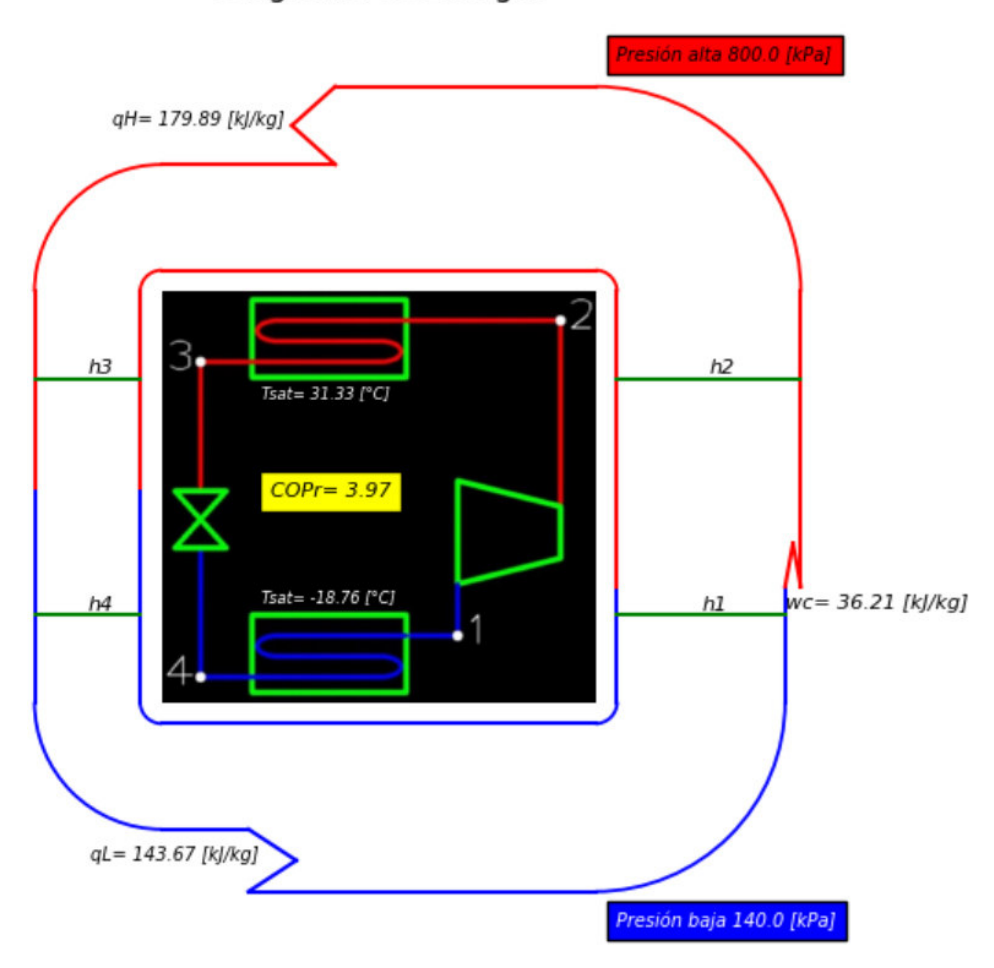

Diagrama de Energía

**Figura 3.1.** Diagrama de energía para los datos de un ciclo de refrigeración por compresión de vapor ideal

**Tabla 3.2.** Error relativo entre el software y el método analítico para valores del diagrama de energía del ciclo de refrigeración por compresión de vapor real

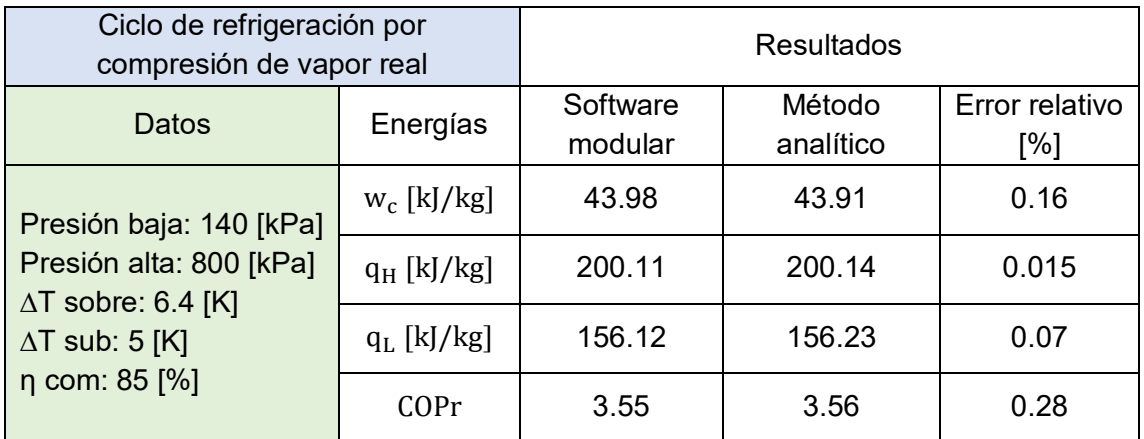

En la Figura 3.2. se puede apreciar el diagrama de energía que despliega el software para los datos expuestos en la Tabla 3.2.

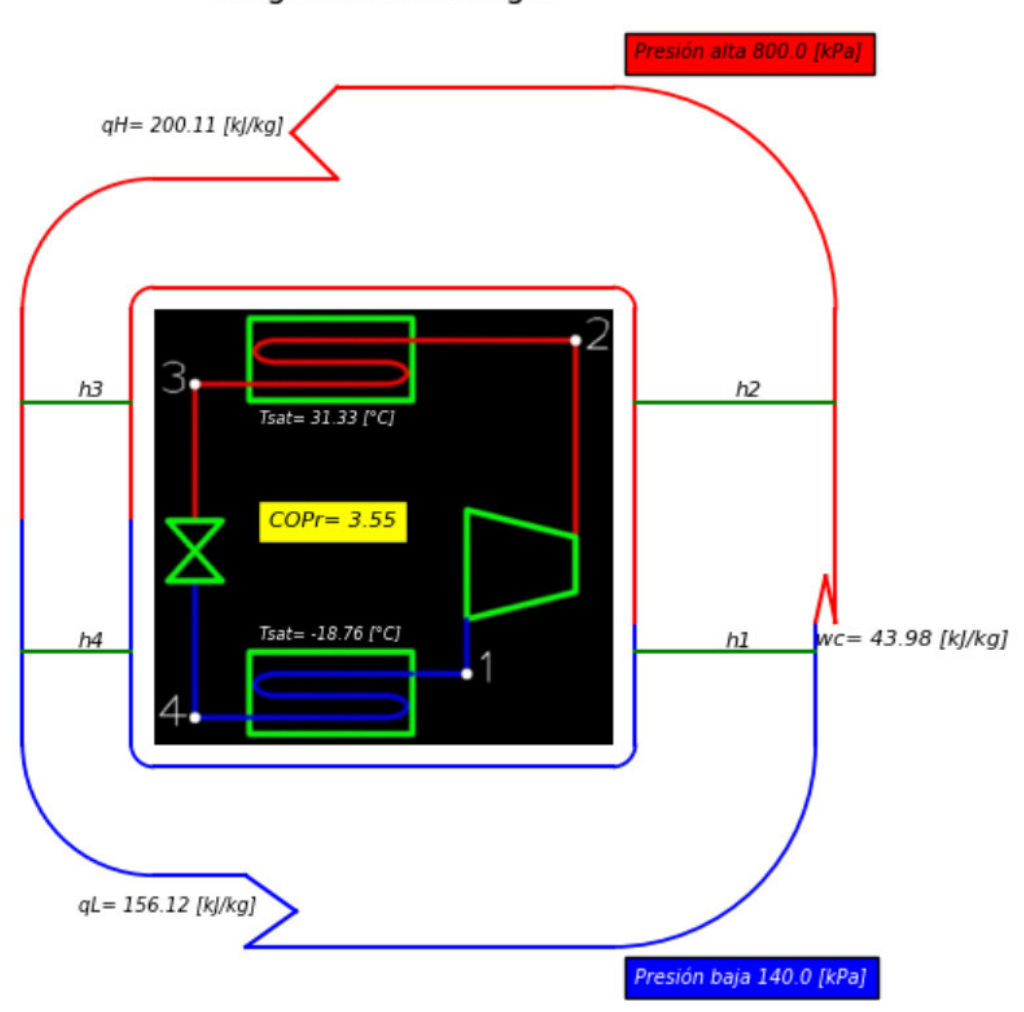

Diagrama de Energía

**Figura 3.2.** Diagrama de energía para los datos de un ciclo de refrigeración por compresión de vapor real

Como se puede observar en la Tabla 3.1. y Tabla 3.2. tanto para el ciclo de refrigeración por compresión de vapor ideal como real, no existe un error relativo significativo entre los datos arrojados por el software con respecto al método analítico, siendo el error relativo más grande menor al 0.3%, evidenciando de que los datos obtenidos mediante el diagrama de energía son correctos.

En la Figura 3.3. se puede observar una comparación gráfica del diagrama de energía del ciclo de refrigeración ideal (Figura 3.1.) con el ciclo real (Figura 3.2.)

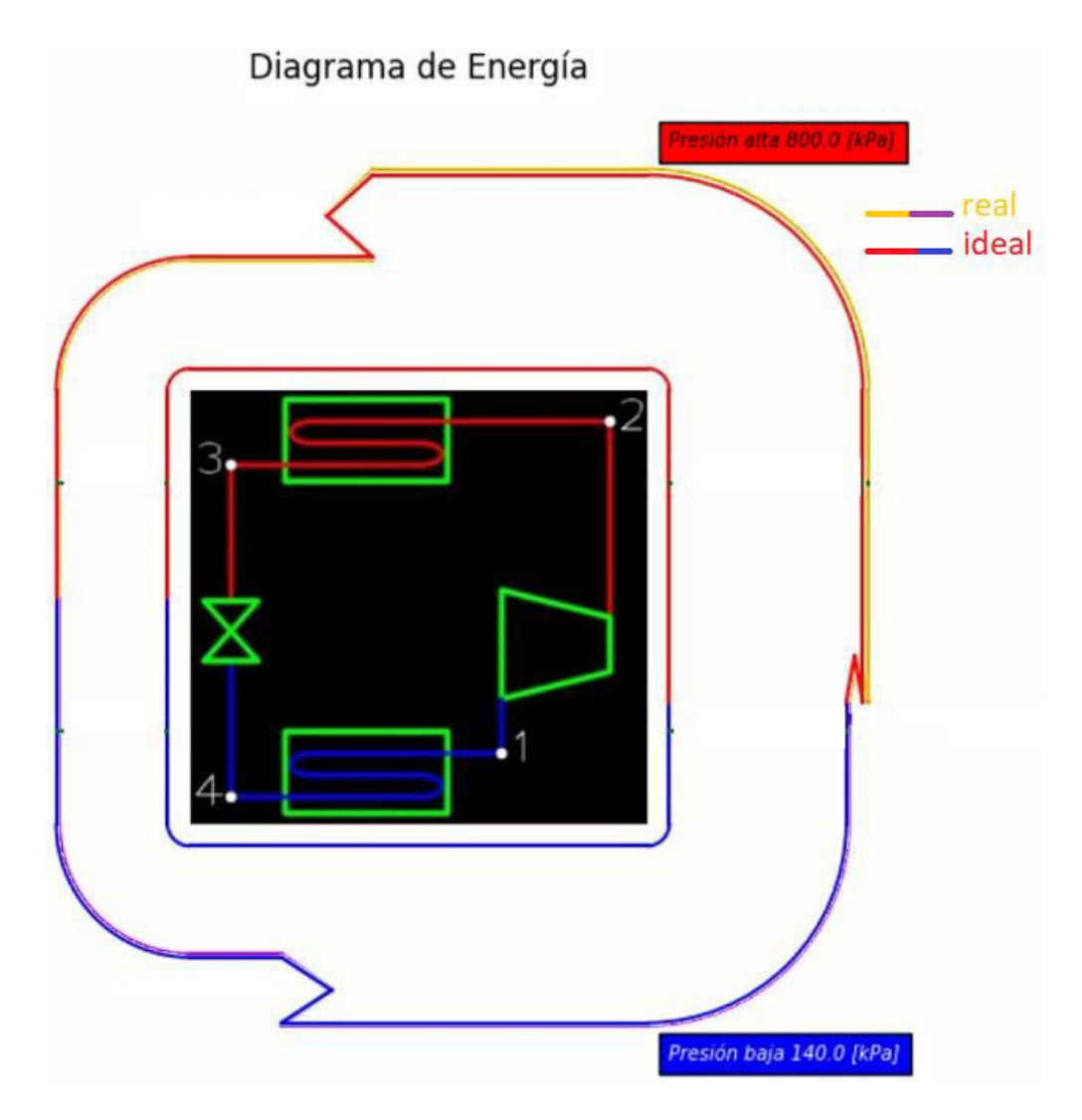

**Figura 3.3.** Comparación gráfica del diagrama de energía para el ciclo real e ideal

Conjuntamente con las Tablas 3.1., 3.2. y la Figura 3.3. se puede observar cómo aumenta el trabajo que se debe suministrar al compresor debido a las irreversibilidades asociadas a un proceso real y al mismo tiempo adiabático de compresión, derivado a esto se tiene que el COPr del ciclo ideal es mayor que el real, como se debe esperar. También se puede observar cómo aumenta el calor rechazado y absorbido en el ciclo real.

#### **Diagrama de entropía**

<span id="page-29-0"></span>En este diagrama se pretende comparar la entropía generada en el compresor ( $s_2 - s_1$ ), entropía generada en la válvula de expansión ( $s_4 - s_3$ ), diferencia de entropías en el condensador (s<sub>3</sub> − s<sub>2</sub>) y la diferencia de entropías en el evaporador (s<sub>1</sub> − s<sub>4</sub>).

En la Tabla 3.3. y Tabla 3.4. se puede observar la comparación del software y el método analítico para el ciclo de refrigeración por compresión de vapor ideal y real respectivamente.

**Tabla 3.3.** Error relativo entre el software y el método analítico para valores del diagrama de entropía del ciclo de refrigeración por compresión de vapor ideal

| Ciclo de refrigeración por compresión de<br>vapor ideal                                                                  |                            | Resultados          |                     |                       |
|----------------------------------------------------------------------------------------------------|----------------------------|---------------------|---------------------|-----------------------|
| Datos                                                                                                    | Diferencia de<br>entropías | Software<br>modular | Método<br>analítico | Error<br>relativo [%] |
| Presión baja: 140 [kPa]<br>Presión alta: 800 [kPa]<br>$\Delta T$ sobre: 0 [K]<br>$\Delta T$ sub: 0 [K]<br>η com: 100 [%] | $s_2 - s_1$ [kJ/kg * K]    |                     | 0                   |                       |
|                                                                                                    | $s_4 - s_3$ [kJ/kg * K]    | 0.0257              | 0.0257              |                       |
|                                                                                                    | $s_3 - s_2$ [kJ/kg * K]    | $-0.5905$           | $-0.5905$           |                       |
|                                                                                                    | $s_1 - s_4$ [kJ/kg * K]    | 0.5648              | 0.5649              | 0.018                 |

En la Tabla 3.3. se puede observar que no existe un error relativo significativo, siendo el mayor error relativo menor al 0.02%.

En la Figura 3.4. se puede apreciar el diagrama de entropía que despliega el software para los datos expuestos en la Tabla 3.3.

En la Figura 3.4. se puede observar que en el proceso de compresión al ser reversible (ideal,  $\eta_c = 100\%$ ) no existe una variación de entropía en el fluido de trabajo, por lo que no existe una generación de entropía en el compresor ( $s_{gc} = 0$ ). En el proceso de rechazo de calor (condensador) se puede observar una variación de entropía negativa que es la transferencia de entropía por masa en dicho proceso, por lo que se puede inferir que la transferencia de entropía por calor debe ser mayor al valor absoluto de la variación de entropía en el proceso 3-2 ( $s_{calorth} > |s_3 - s_2|$ ) para que se cumpla que la entropía generada en el condensador sea mayor que cero, según la ecuación 1.9. (entropía generada en un condensador), referirse a la Figura 3.5. para observar una representación gráfica de la generación de entropía en el condensador ( $s_{gH}$ ). En el proceso de absorción de calor (evaporador) se puede inferir que una parte de la variación de entropía en el proceso 1-4 es transferencia de entropía por calor del proceso, por lo que  $s_{\text{calort}} < s_1 - s_4$ , referirse a la Figura 3.6. para observar una representación gráfica de la generación de entropía en el evaporador  $(s_{gL})$ .

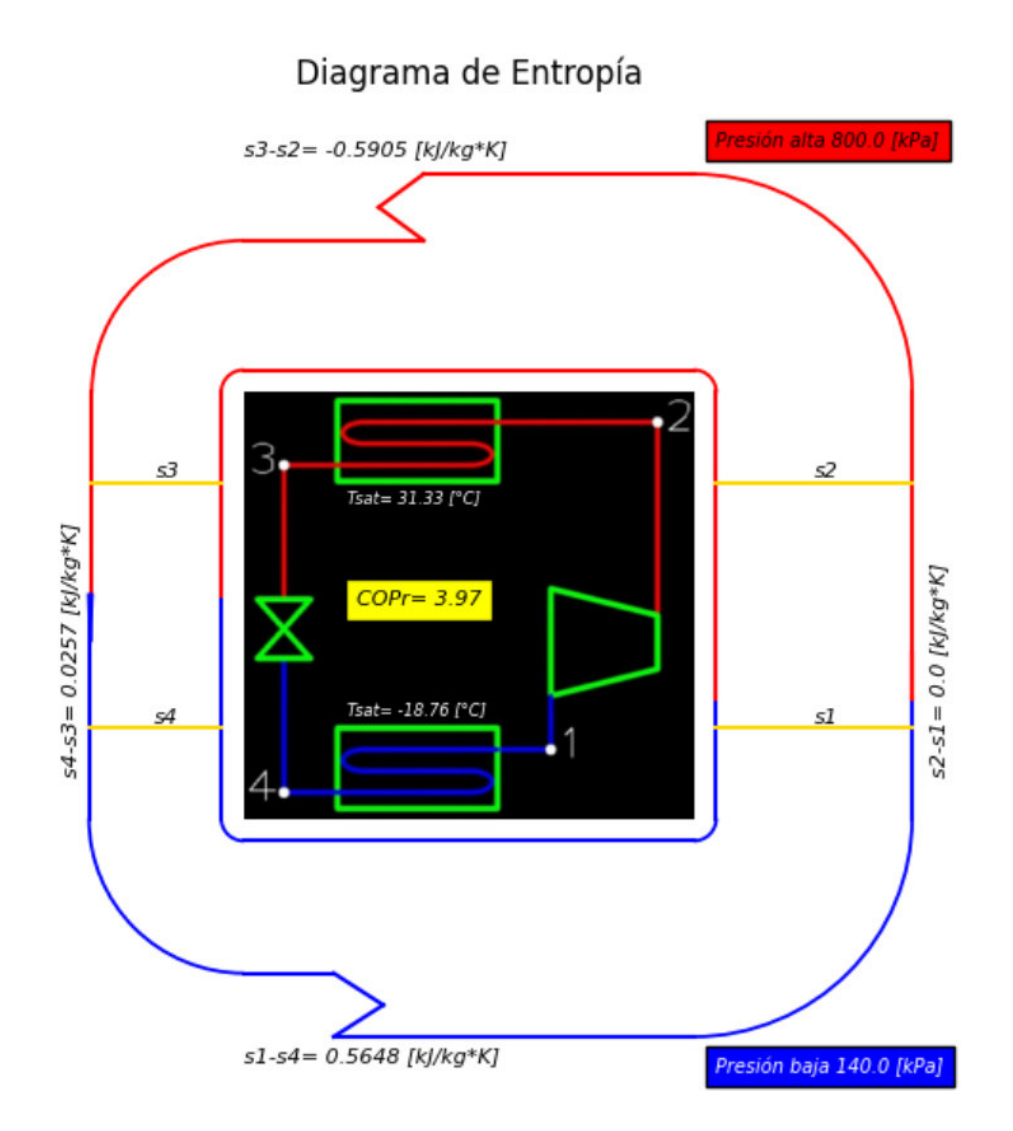

**Figura 3.4.** Diagrama de entropía para los datos de un ciclo de refrigeración por compresión de vapor ideal

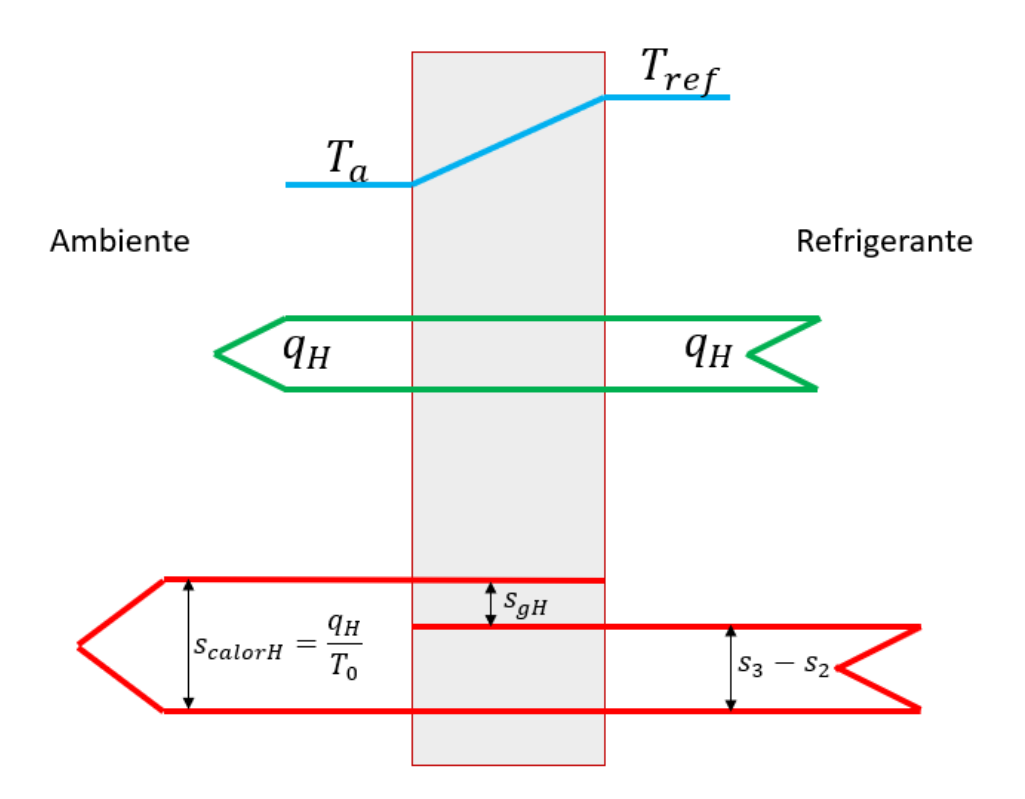

**Figura 3.5.** Representación gráfica de la generación de entropía (s<sub>gH</sub>) en un condensador expuesto al ambiente

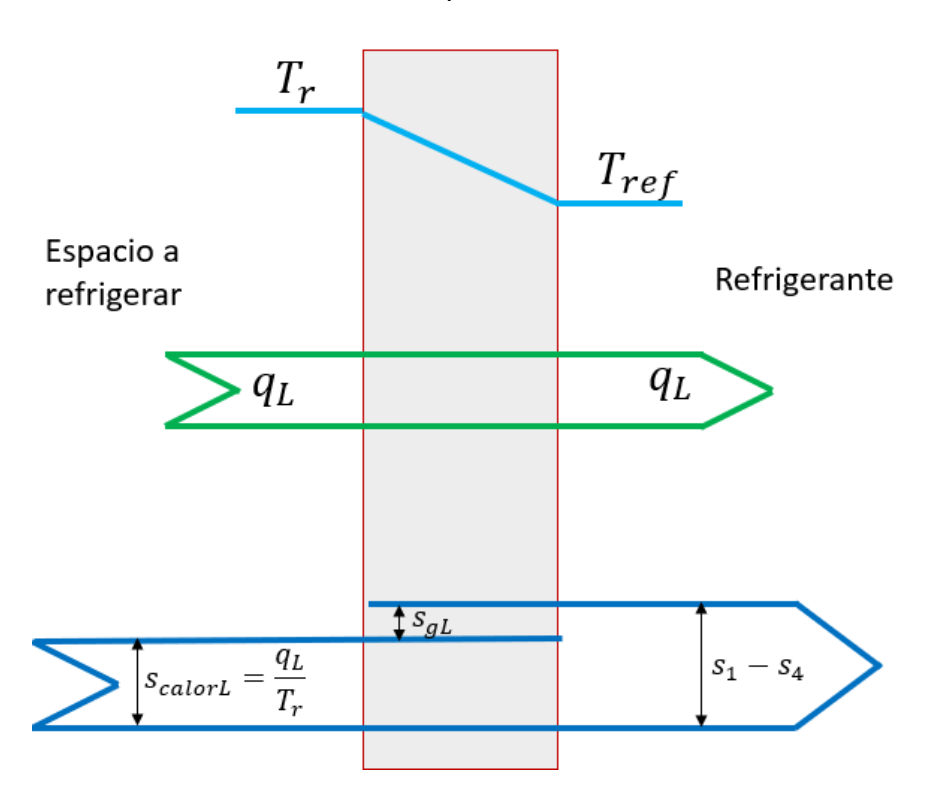

Figura 3.6. Representación gráfica de la generación de entropía (s<sub>gL</sub>) en un evaporador

**Tabla 3.4.** Error relativo entre el software y el método analítico para valores del diagrama de entropía del ciclo de refrigeración por compresión de vapor real

| Ciclo de refrigeración por compresión de<br>vapor real                                                                    |                            | Resultados          |                     |                       |
|----------------------------------------------------------------------------------------------------|----------------------------|---------------------|---------------------|-----------------------|
| Datos                                                                                                    | Diferencia de<br>entropías | Software<br>modular | Método<br>analítico | Error<br>relativo [%] |
| Presión baja: 140 [kPa]<br>Presión alta: 800 [kPa]<br>$\Delta T$ sobre: 6.4 [K]<br>$\Delta T$ sub: 5 [K]<br>η com: 85 [%] | $s_2 - s_1$ [kJ/kg * K]    | 0.0205              | 0.0206              | 0.49                  |
|                                                                                                    | $s_4 - s_3$ [kJ/kg * K]    | 0.0212              | 0.0209              | 1.44                  |
|                                                                                                    | $s_3 - s_2$ [kJ/kg * K]    | $-0.6552$           | $-0.6549$           | 0.046                 |
|                                                                                                    | $s_1 - s_4$ [kJ/kg * K]    | 0.6135              | 0.6135              |                       |

En la Tabla 3.4. la diferencia de entropías asociado al proceso 4-3 se puede observar que existe un error relativo significativo de 1.44%, este error significativo se justifica ya que son valores muy pequeños que se están comparando, pero si se determina un error absoluto entre estos valores se llega a la conclusión de que el software trabaja adecuadamente. Además, se debe tomar en cuenta que para el método analítico en el estado 3 (subenfriado) para determinar las propiedades termodinámicas se analiza como un estado saturado a una determinada temperatura por lo que este método ya lleva implícito un pequeño error.

En la Figura 3.7. se puede apreciar el diagrama de entropía que despliega el software para los datos expuestos en la Tabla 3.4.

En la Figura 3.7. se puede observar que al ser un ciclo real existe una variación de entropías en el proceso de compresión (1-2) por lo que también existe una generación de entropía en el compresor.

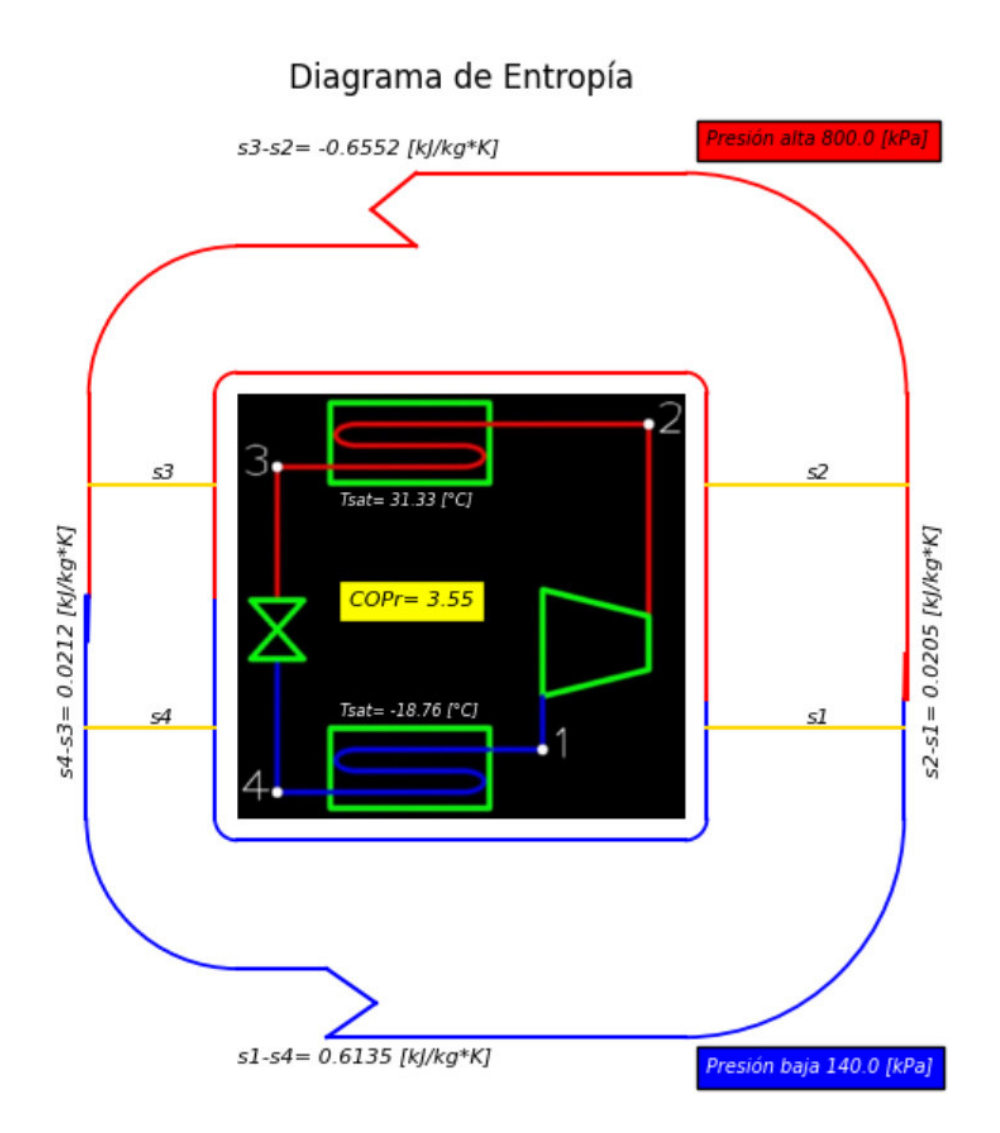

**Figura 3.7.** Diagrama de entropía para los datos de un ciclo de refrigeración por compresión de vapor real

En la Figura 3.8. se puede observar una comparación gráfica del diagrama de entropía del ciclo de refrigeración ideal (Figura 3.4.) con el ciclo real (Figura 3.7.)

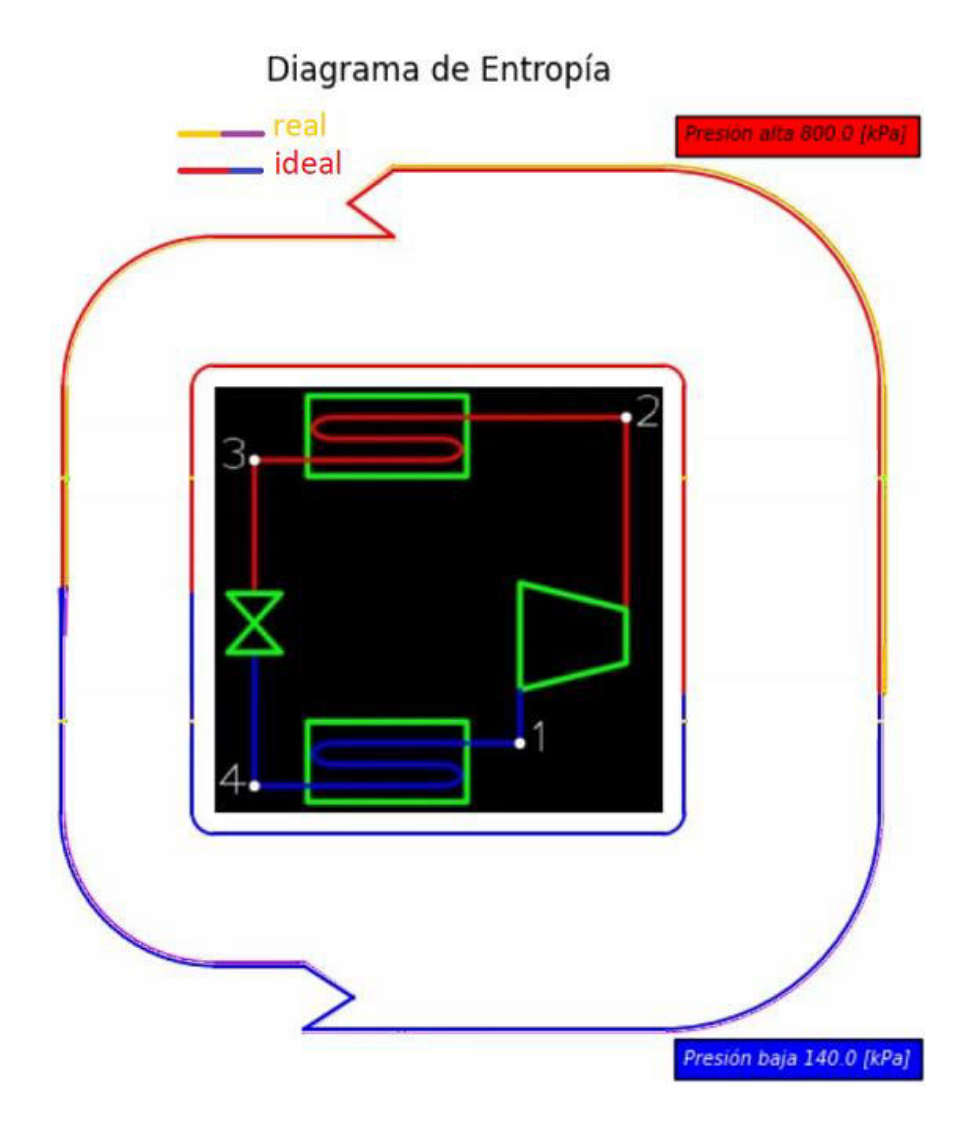

**Figura 3.8.** Comparación gráfica del diagrama de entropía para el ciclo real e ideal

Conjuntamente con las Tablas 3.3., 3.4. y la Figura 3.8. se puede observar que existe un aumento en la entropía generada en el proceso de compresión y una disminución en la generación de entropía en la válvula de expansión del ciclo real. También se puede observar una mayor transferencia de entropía por masa en los intercambiadores de calor (condensador y evaporador) para el ciclo real, tomando en cuenta el valor absoluto de la transferencia de entropía por masa del condensador.

#### **Diagrama de exergía**

<span id="page-35-0"></span>En este diagrama se pretende comparar el cambio de exergía de flujo en los cuatro procesos asociados al ciclo de refrigeración por compresión de vapor. Cambio de exergía de flujo en el compresor ( $\psi_2 - \psi_1$ ), en el condensador ( $\psi_3 - \psi_2$ ), en la válvula de expansión  $(\psi_4 - \psi_3)$  y en el evaporador  $(\psi_1 - \psi_4)$ .

En la Tabla 3.5. y Tabla 3.6. se puede observar la comparación del software y el método analítico para el ciclo de refrigeración por compresión de vapor ideal y real respectivamente.

**Tabla 3.5.** Error relativo entre el software y el método analítico para valores del diagrama de exergía del ciclo de refrigeración por compresión de vapor ideal

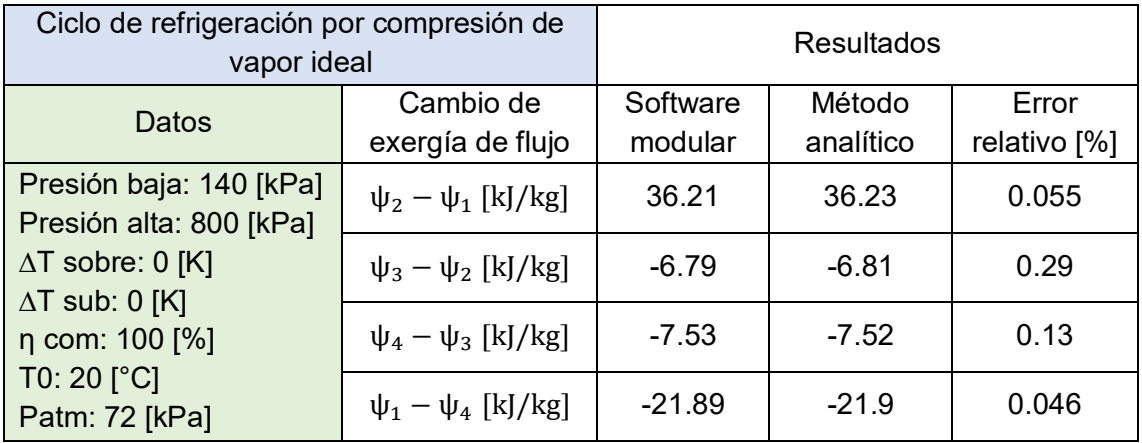

En la Tabla 3.5. se puede observar que no existe un error relativo significativo, siendo el mayor error relativo menor al 0.3%

En la Figura 3.9. se puede apreciar el diagrama de exergía desplegado por el software de los datos expuestos en la Tabla 3.5.

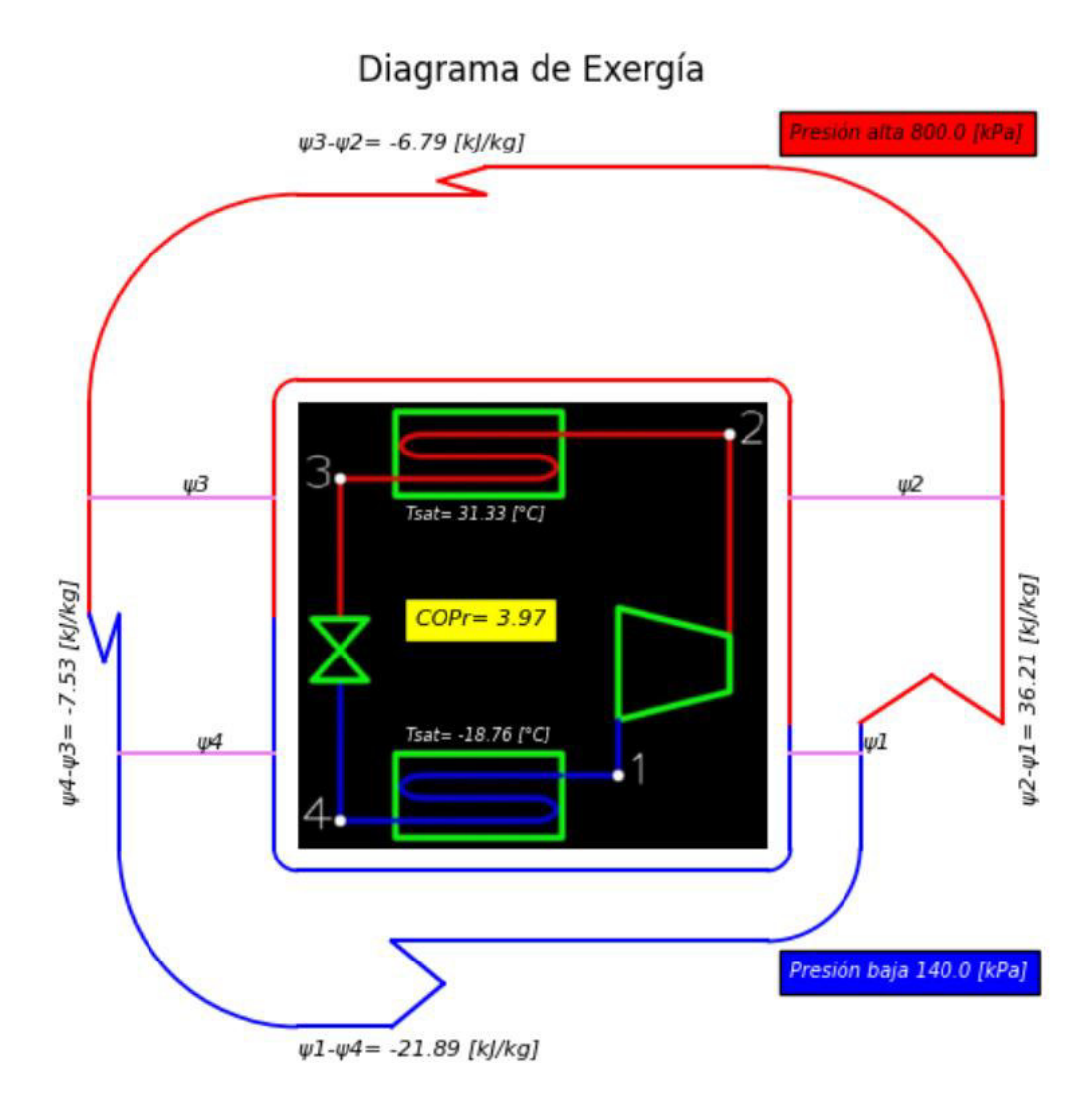

**Figura 3.9.** Diagrama de exergía para los datos de un ciclo de refrigeración por compresión de vapor ideal

En la Figura 3.9. se puede observar que el cambio de exergía de flujo asociado al proceso de compresión es una cantidad positiva (siendo está negativa en la transferencia de exergía por el refrigerante), esta misma cantidad corresponde al trabajo del compresor al ser ideal (reversible) por lo que se puede comprobar que la destrucción de exergía es cero para un proceso reversible por medio de la Ecuación 1.15. Se puede observar una cantidad negativa en el cambio de exergía de flujo asociado al proceso de rechazo de calor (condensador), siendo esta cantidad en valor absoluto la exergía destruida en el condensador ya que no existe una transferencia de exergía por calor debido a que la temperatura del estado muerto coincide con la temperatura ambiente en la que se encuentra el refrigerador. En la válvula de expansión de igual manera se puede observar una cantidad negativa de cambio de exergía de flujo, siendo esta cantidad en valor absoluto (es decir positiva) la exergía destruida en la VET. Para el caso del evaporador en el diagrama se puede observar el cambio de exergía de flujo asociado al proceso de absorción de calor, siendo está una cantidad negativa, misma cantidad, pero en signo positivo representa la transferencia de exergía por masa para dicho proceso.

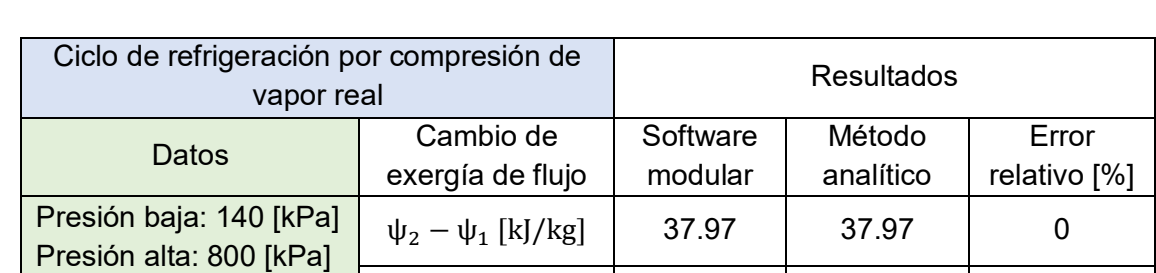

 $\psi_3 - \psi_2$  [kJ/kg]  $\vert$  -8.03  $\vert$  -8.14  $\vert$  1.35

 $\psi_4 - \psi_3$  [kJ/kg] | -6.23 | -6.13 | 1.63

 $\psi_1 - \psi_4$  [kJ/kg] | -23.71 | -23.7 | 0.042

∆T sobre: 6.4 [K] ∆T sub: 5 [K] η com: 85 [%] T0: 20 [°C] Patm: 72 [kPa]

**Tabla 3.6.** Error relativo entre el software y el método analítico para valores del diagrama de exergía del ciclo de refrigeración por compresión de vapor real

En la Tabla 3.6. se puede observar que el mayor error relativo es menor al 1.7%, se debe considerar que el método analítico lleva implícito un pequeño error debido a que cuando el fluido de trabajo (R134a) se encuentra en un estado subenfriado (estado 3), este se analiza como un líquido saturado a una determinada temperatura, además si se considera un error absoluto en los distintos cambios de exergía de flujo no son realmente representativos, evidenciando que el software trabaja de manera adecuada.

En la Figura 3.10. se puede apreciar el diagrama de exergía de los datos expuestos en la Tabla 3.6.

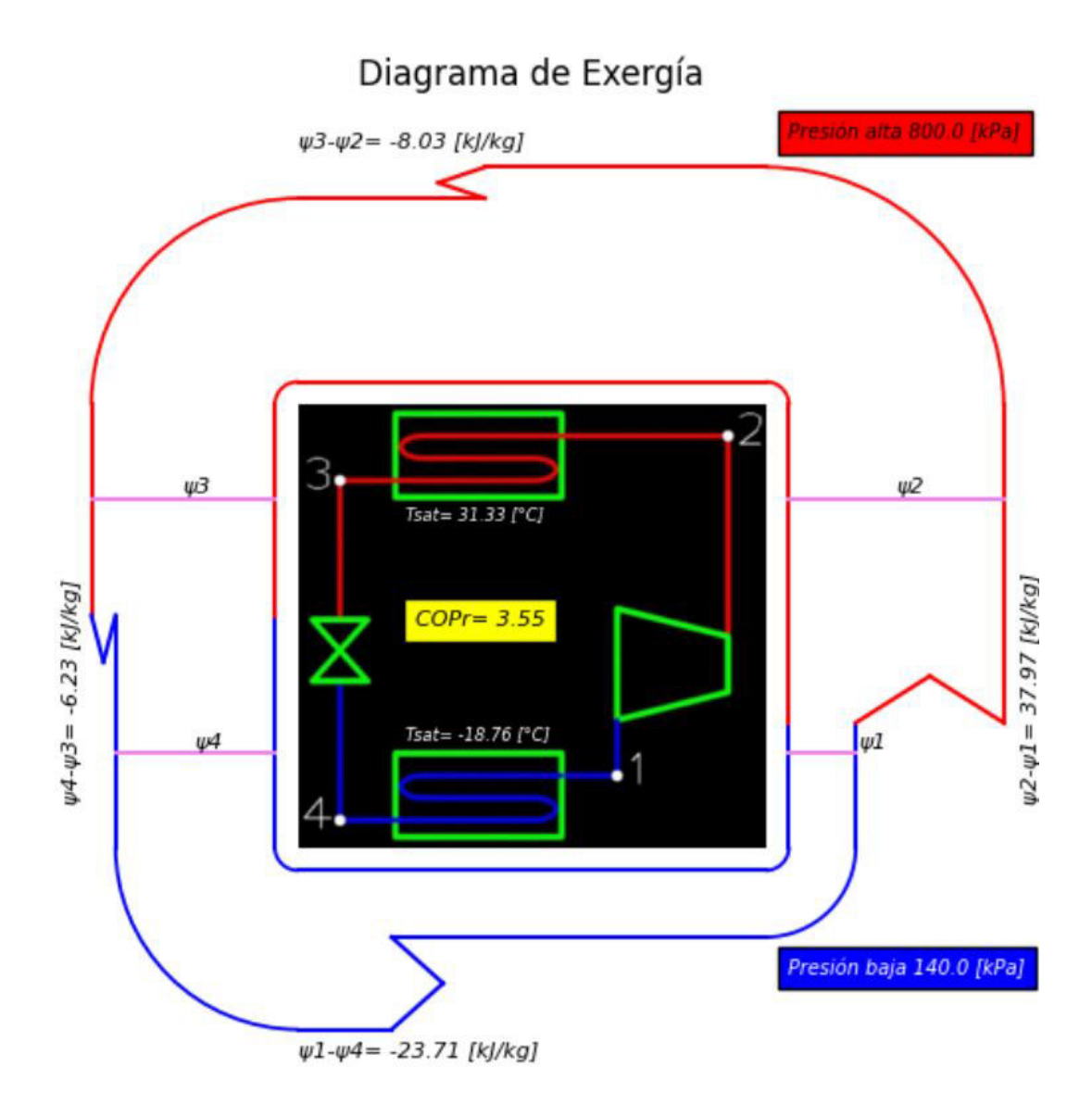

**Figura 3.10.** Diagrama de exergía para los datos de un ciclo de refrigeración por compresión de vapor real

En la Figura 3.10. en el proceso de compresión si se aplica la Ecuación 1.15. (exergía destruida en un compresor adiabático) se puede comprobar que existe una destrucción de exergía asociada a dicho proceso irreversible.

En la Figura 3.11. se puede observar una comparación gráfica del diagrama de entropía del ciclo de refrigeración ideal (Figura 3.9.) con el ciclo real (Figura 3.10.)

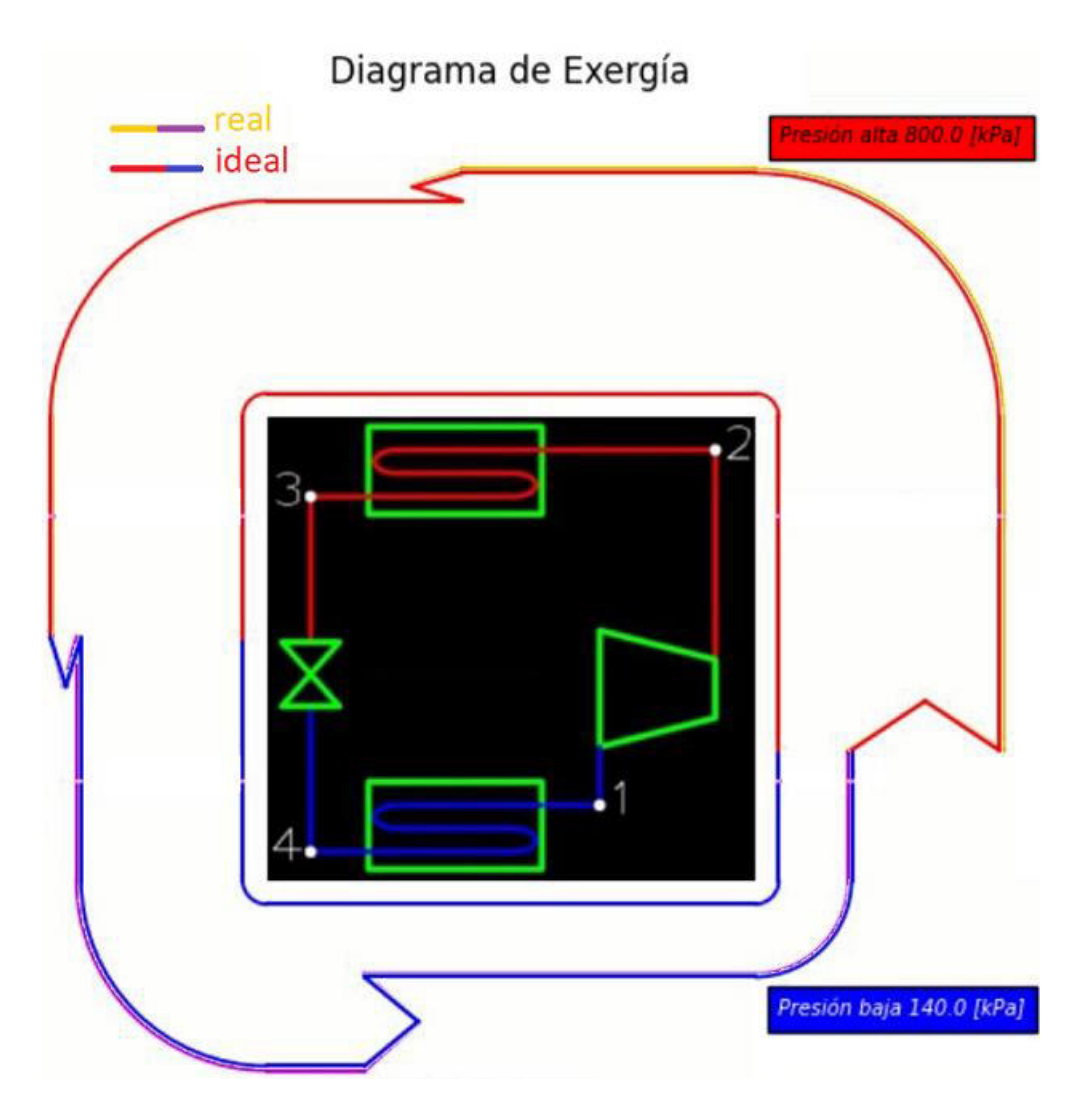

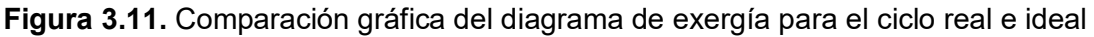

Conjuntamente con las Tablas 3.5., 3.6. y la Figura 3.11. se puede observar que el cambio de exergía de flujo asociado al proceso de compresión es mayor en el ciclo real. También se puede observar que la transferencia de exergía por masa aumenta en los intercambiadores de calor del ciclo (condensador y evaporador), pero disminuye en la válvula de expansión para el ciclo real, es decir, aumenta la exergía destruida en el condensador, pero disminuye en la VET para el ciclo real.

#### **Análisis de sensibilidad para la presión alta**

<span id="page-40-0"></span>Para el análisis de sensibilidad de la presión alta se considera tres diferentes presiones de alta con datos base para observar cómo cambian los distintos diagramas termodinámicos y sus propiedades.

En la Tabla 3.7. se puede observar los datos base que se va a adoptar para las diferentes variables que admite el software y las diferentes presiones de alta que se va a analizar.

**Tabla 3.7.** Datos base y presiones de alta

| Datos base                                                                                                    | Presiones de alta                                                                      |
|----------------------------------------------------------------------------------------------------|----------------------------------------------------------------------------------------|
| Presión baja= 200 [kPa]<br>$\Delta T$ sobre= 5 [K]<br>$\Delta T$ sub= 5 [K]<br>η com= 80 [%]<br>$TO = 20 [°C]$<br>Patm= 72 [kPa] | Presión alta 1 = 800 [kPa]<br>Presión alta 2= 1000 [kPa]<br>Presión alta 3= 1200 [kPa] |
|                                                                                                    |                                                                                        |

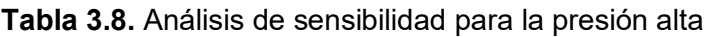

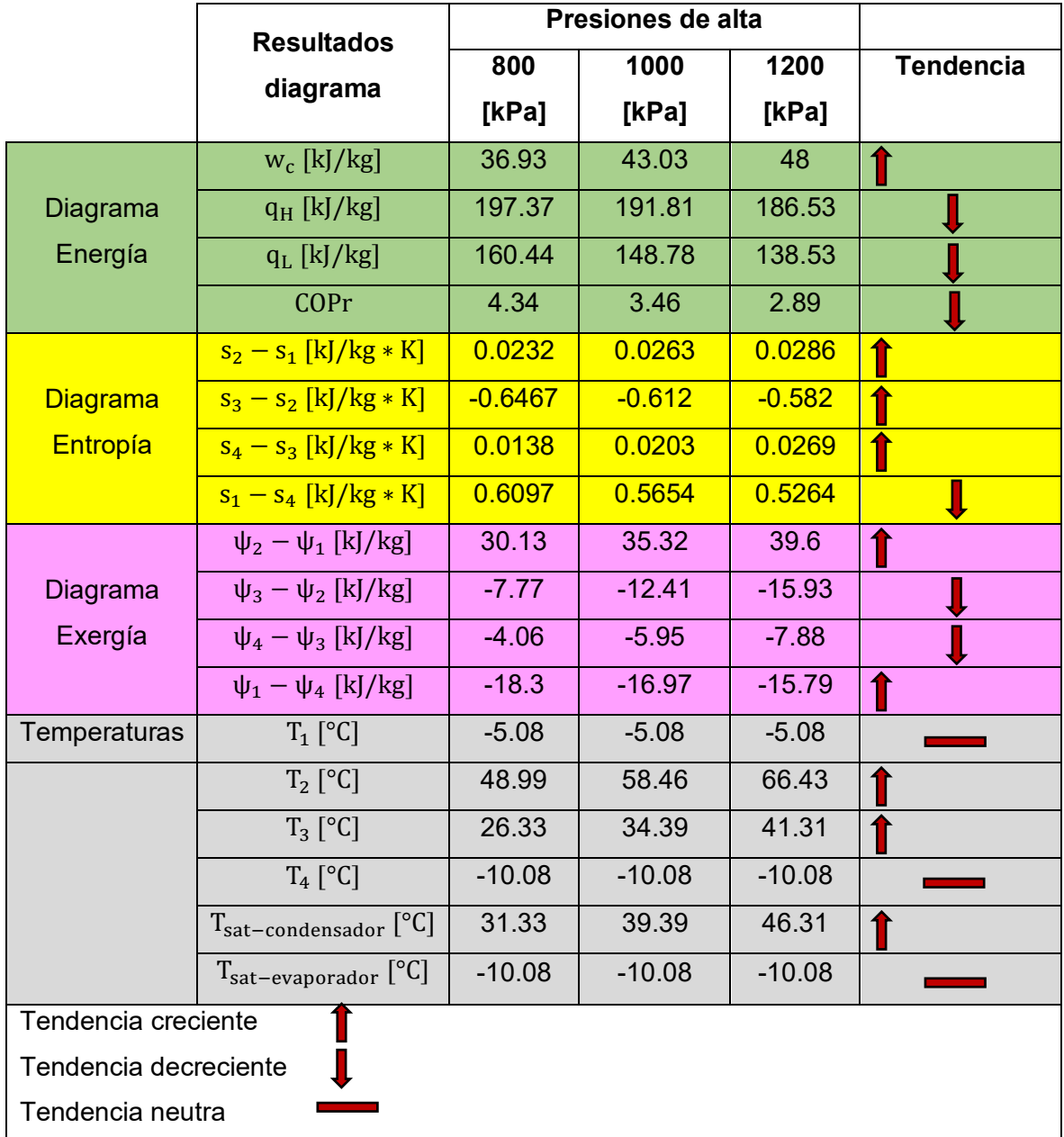

En la Tabla 3.8. se puede observar el análisis de sensibilidad de las distintas presiones de alta establecidas en la Tabla 3.7. para los resultados que arroja el software en los diferentes diagramas termodinámicos.

En las Figuras 3.12., 3.13. y 3.14. se representa una comparación gráfica entre la presión alta de 800 [kPa] y de 1200 [kPa] para los diagramas de energía, entropía y exergía respectivamente.

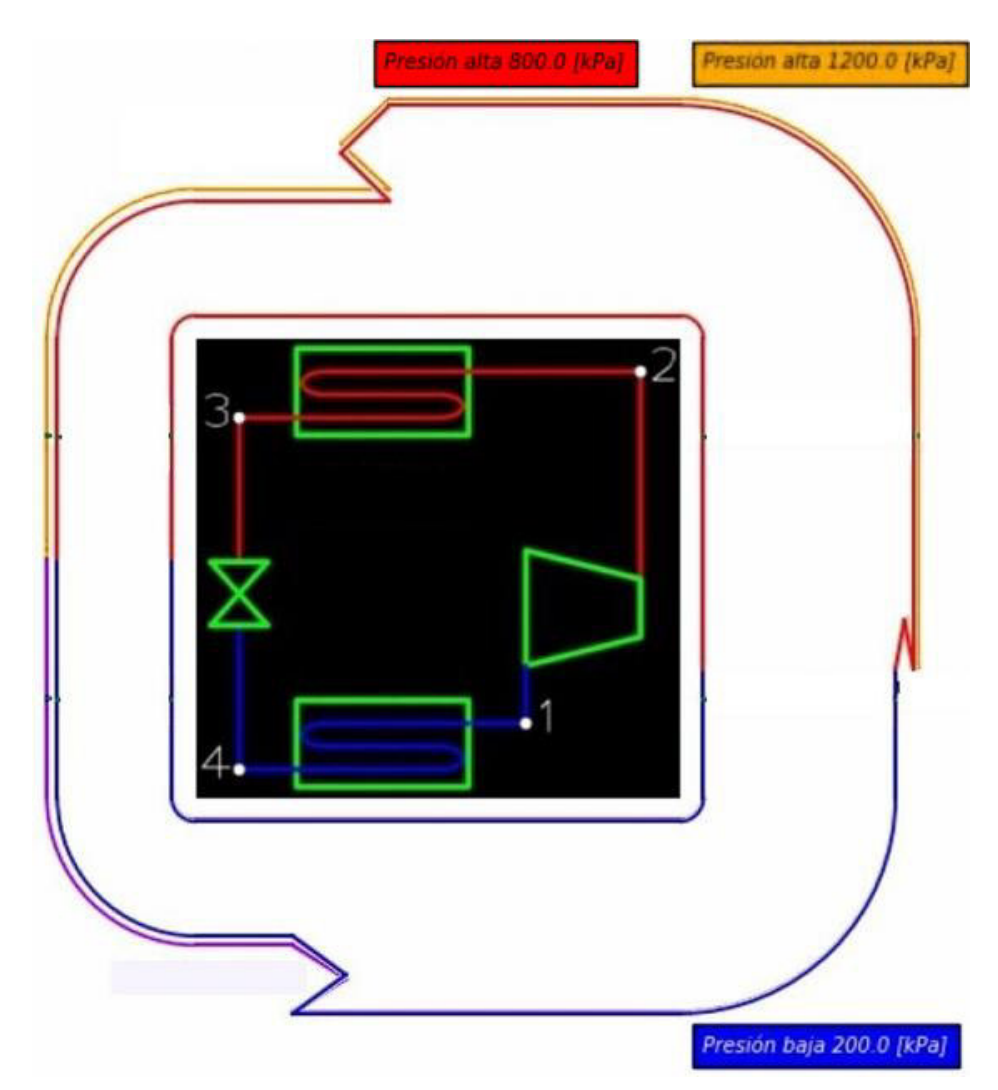

**Figura 3.12.** Comparación del diagrama de energía entre 800 [kPa] y 1200 [kPa] en la presión alta del ciclo

Conjuntamente con el apartado de energía de la Tabla 3.8. y la Figura 3.9. se puede observar que a medida que se aumenta la presión de alta, como es lógico, el trabajo que se debe suministrar al compresor también debe aumentar. Los intercambiadores de calor se ven afectados con el incremento de la presión de alta debido a que el rechazo de calor en el condensador disminuye al igual que la absorción de calor por parte del evaporador;

a consecuencia de lo anterior descrito se puede corroborar que existe una diminución en el coeficiente de desempeño del refrigerador al aumentar la presión de alta.

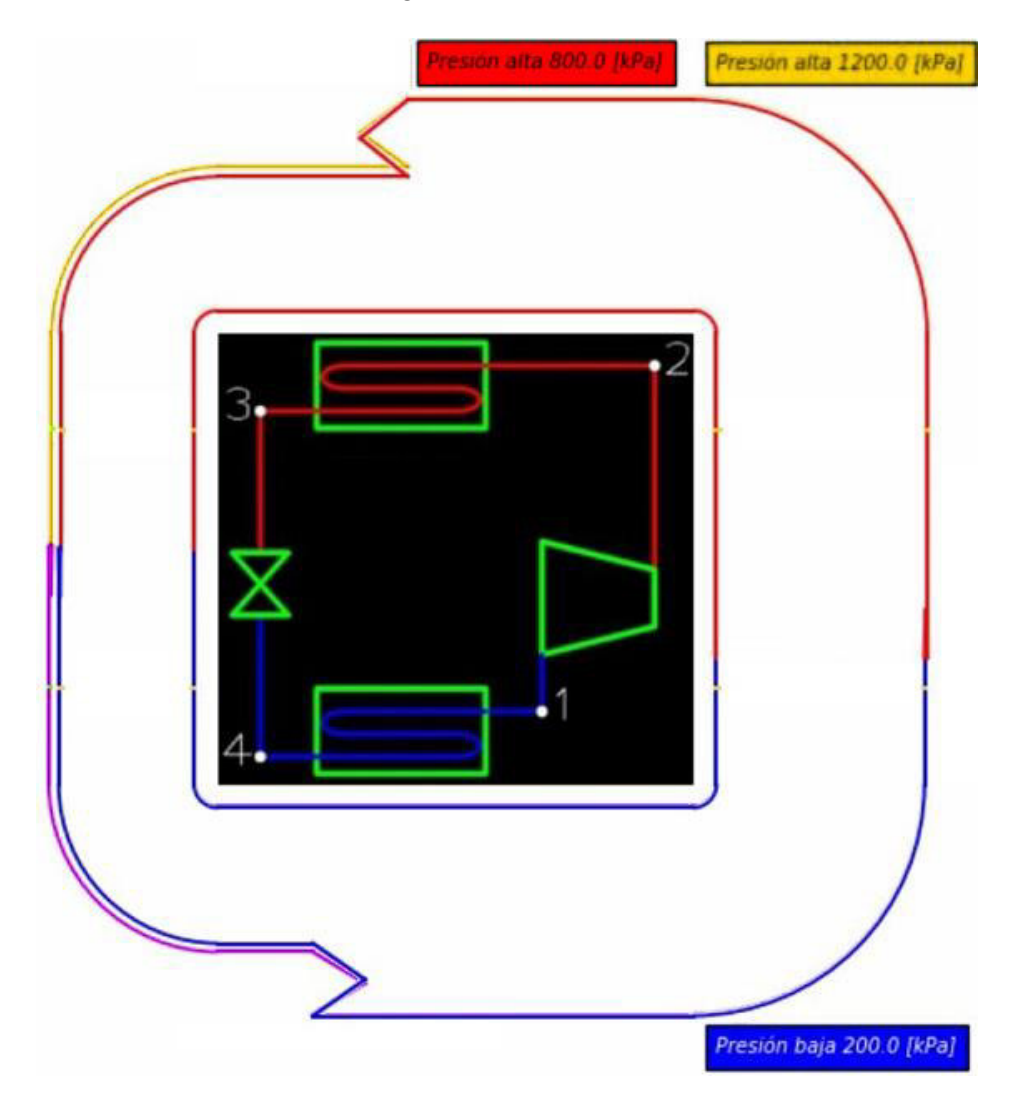

**Figura 3.13.** Comparación del diagrama de entropía entre 800 [kPa] y 1200 [kPa] en la presión alta del ciclo

Conjuntamente con el apartado de entropía de la Tabla 3.8. y la Figura 3.10. se puede observar que a medida que se aumenta la presión de alta la transferencia de entropía por masa en el proceso de compresión aumenta al igual que en la válvula de expansión, es decir, aumenta la entropía generada en dichos componentes, pero la transferencia de entropía por masa disminuye en el proceso de absorción de calor y rechazo de calor, con la particularidad de que en el condensador dicha transferencia de entropía por masa posee una tendencia creciente.

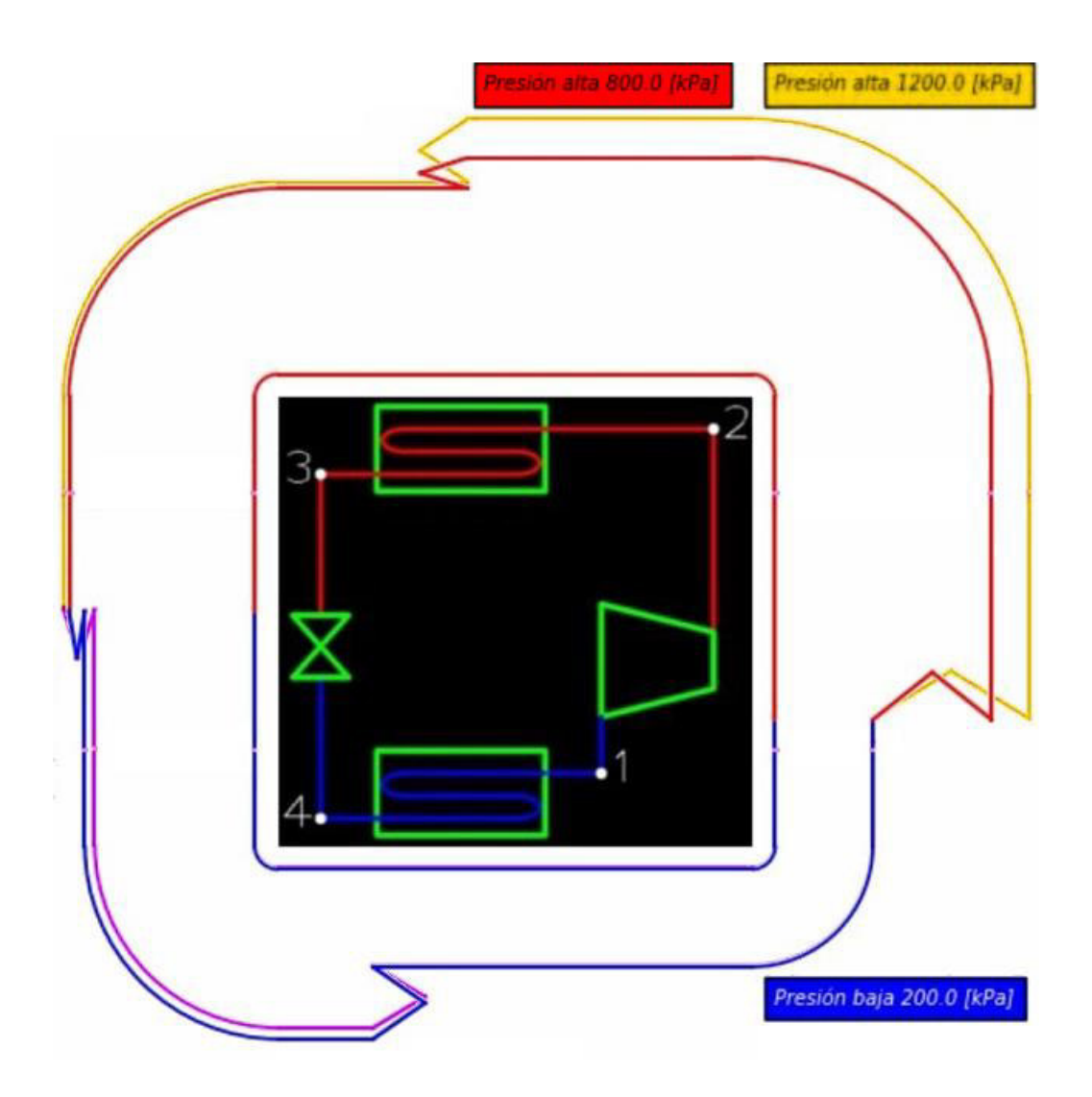

**Figura 3.14.** Comparación del diagrama de exergía entre 800 [kPa] y 1200 [kPa] en la presión alta del ciclo

Conjuntamente con el apartado de exergía de la Tabla 3.8. y la Figura 3.11. se puede observar que a medida que aumenta la presión de alta el cambio de exergía de flujo aumenta en los procesos de compresión, rechazo de calor y estrangulamiento con la particularidad de que en el condensador y la válvula de expansión poseen tendencias decrecientes en el cambio de exergía de flujo; también se puede recalcar que la exergía destruida en el condensador y la VET aumentan a medida que la presión alta del ciclo también aumenta. En cambio, en el proceso de absorción de calor al aumentar la presión de alta se nota una disminución del cambio de exergía de flujo, pero con una tendencia creciente.

# <span id="page-45-0"></span>**Análisis de sensibilidad para la presión baja**

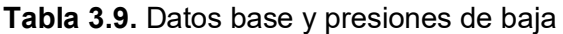

| Datos base                                                                                                    | Presiones de baja                                                                  |
|----------------------------------------------------------------------------------------------------|------------------------------------------------------------------------------------|
| Presión alta= 1000 [kPa]<br>$\Delta T$ sobre= 5 [K]<br>$\Delta T$ sub= 5 [K]<br>η com= 80 [%]<br>$TO = 20 [°C]$<br>Patm= 72 [kPa] | Presión baja 1= 90 [kPa]<br>Presión baja 2= 190 [kPa]<br>Presión baja 3= 290 [kPa] |

**Tabla 3.10.** Análisis de sensibilidad para la presión baja

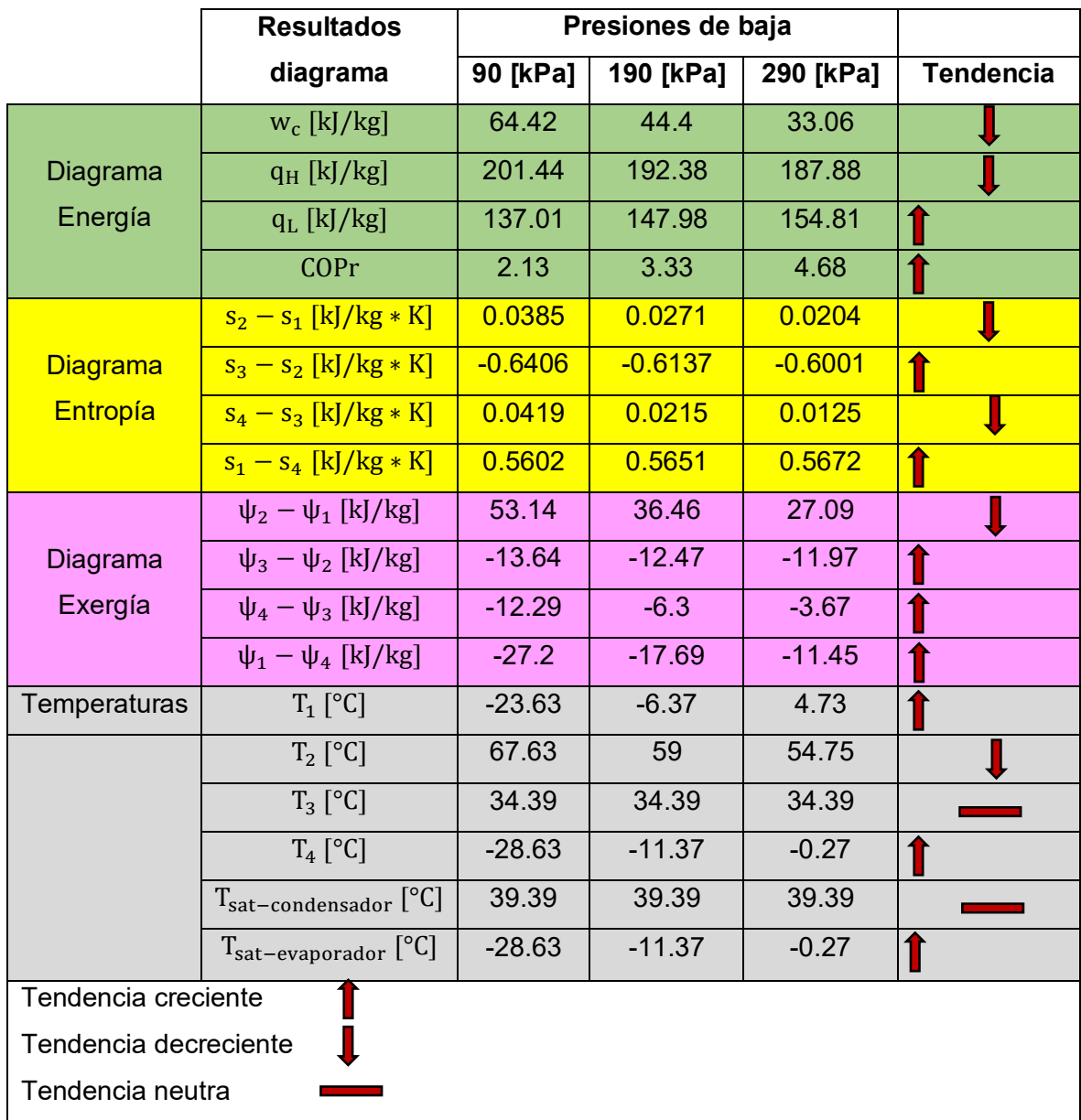

Para el análisis de sensibilidad de la presión baja se considera tres diferentes presiones de baja con datos base para observar cómo cambian los distintos diagramas termodinámicos y sus propiedades.

En la Tabla 3.9. se puede observar los datos base que se va a adoptar para las diferentes variables que admite el software y las diferentes presiones de baja que se va a analizar.

En la Tabla 3.10. se puede observar el análisis de sensibilidad de las distintas presiones de baja establecidas en la Tabla 3.9. para los resultados que arroja el software en los diferentes diagramas termodinámicos.

En las Figuras 3.15., 3.16. y 3.17. se representa una comparación gráfica entre la presión baja de 90 [kPa] y la de 290 [kPa] para los diagramas de energía, entropía y exergía respectivamente.

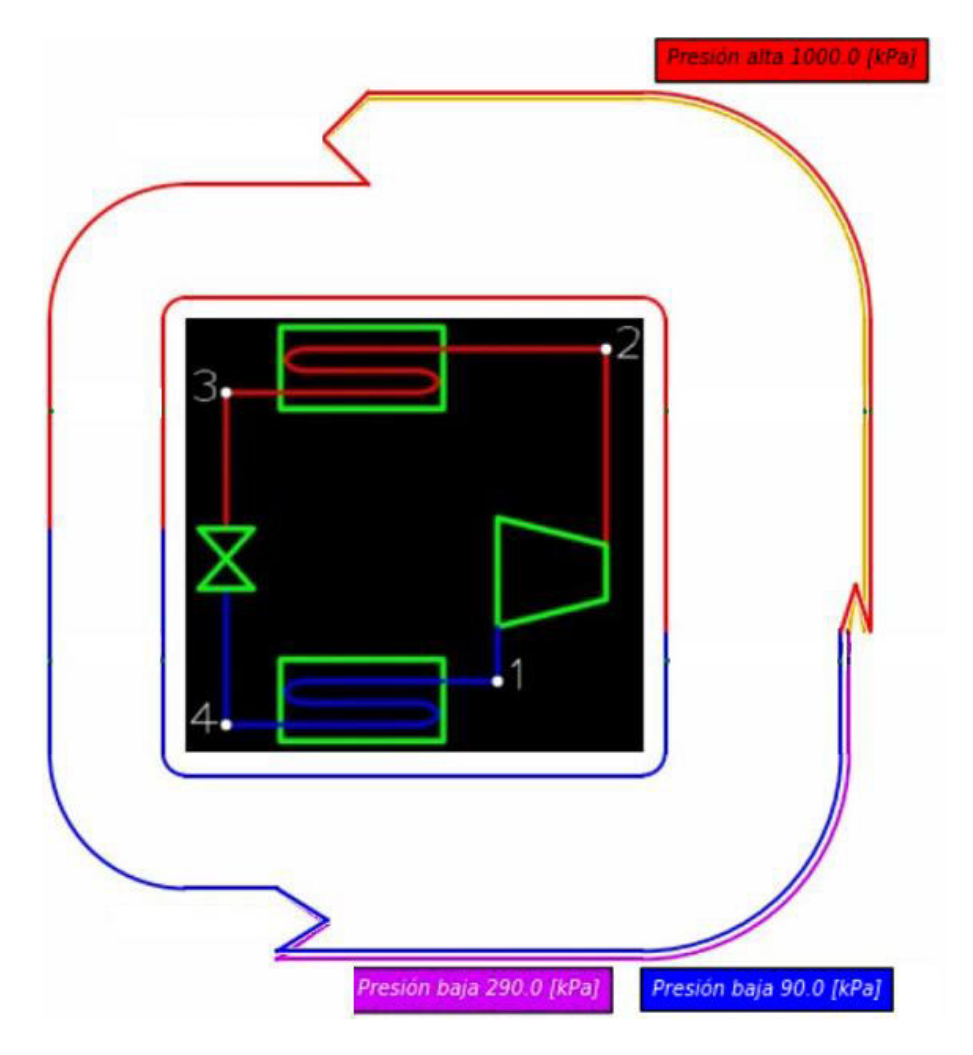

**Figura 3.15.** Comparación del diagrama de energía entre 90 [kPa] y 290 [kPa] en la presión baja del ciclo

Conjuntamente con el apartado de energía de la Tabla 3.10. y la Figura 3.15. se puede observar que a medida que se aumenta la presión de baja el trabajo que se debe suministrar al compresor debe ser menor, esto debido a que la relación de compresión también es menor al aumentar la presión de baja; además de un mayor calor absorbido por parte del evaporador obteniendo como resultado un COP del refrigerador mayor a medida que se incrementa la presión de baja. También se puede observar que cuando incrementa la presión de baja el calor rechazado en el condensador va disminuyendo.

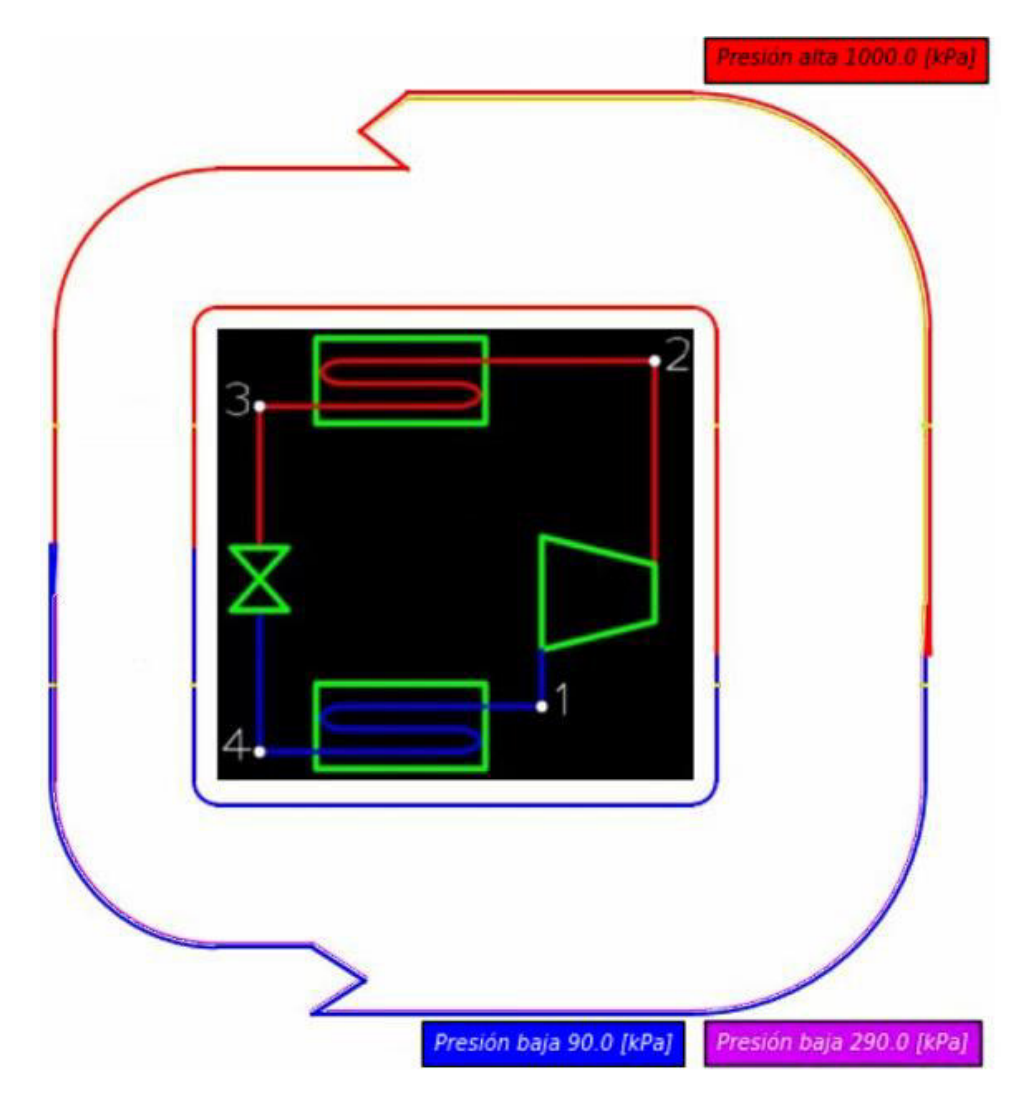

**Figura 3.16.** Comparación del diagrama de entropía entre 90 [kPa] y 290 [kPa] en la presión baja del ciclo

Conjuntamente con el apartado de entropía de la Tabla 3.10. y la Figura 3.16. se puede observar que a medida que se aumenta la presión de baja la entropía generada en el compresor y la válvula de expansión disminuyen. También se puede observar que cuando aumenta la presión baja del ciclo la transferencia de entropía por masa aumenta ligeramente en el evaporador, pero disminuye en el condensador, con la particularidad de

que en el proceso de rechazo de calor la transferencia de entropía por masa posee una tendencia creciente.

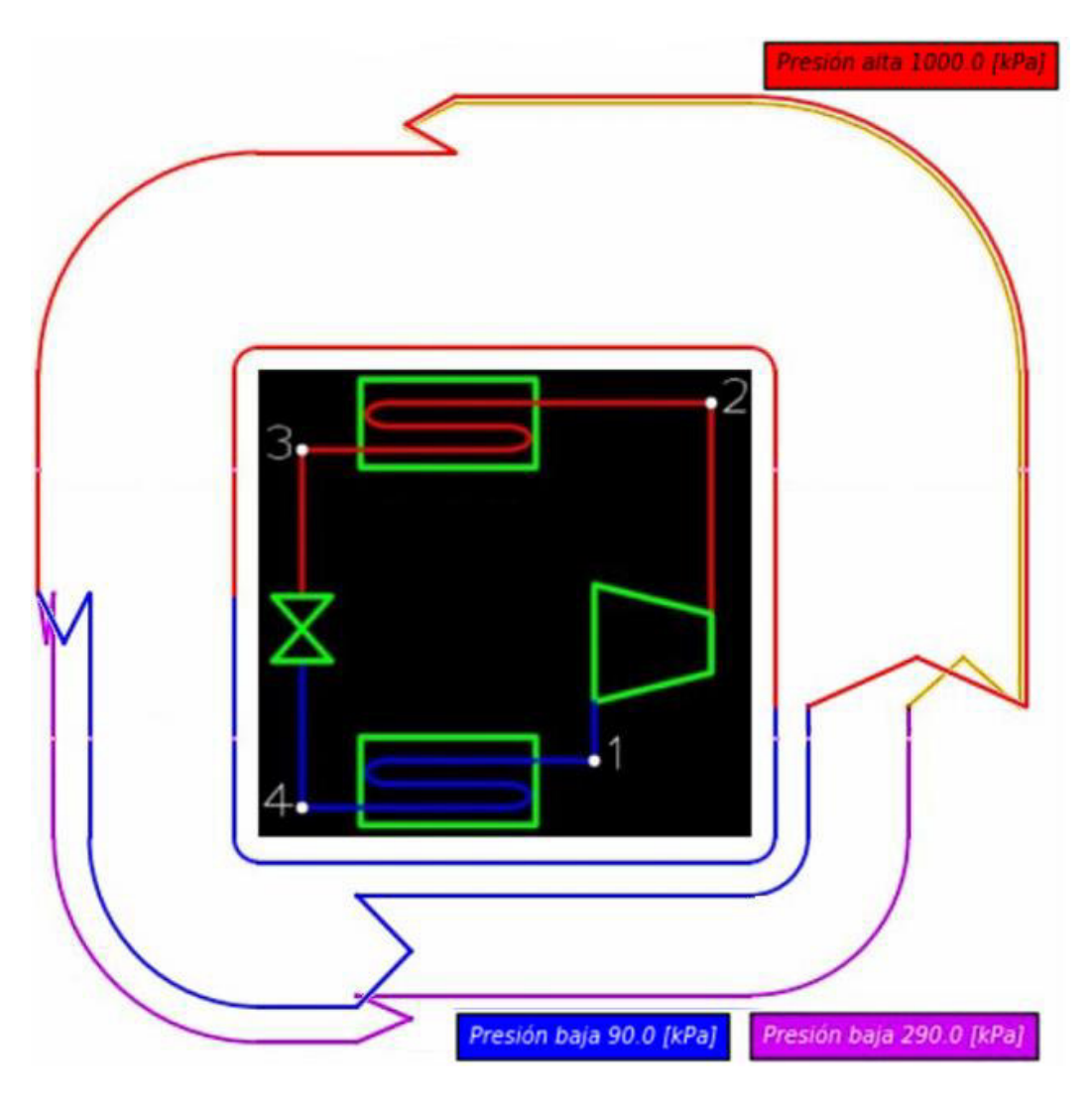

**Figura 3.17.** Comparación del diagrama de exergía entre 90 [kPa] y 290 [kPa] en la presión baja del ciclo

Conjuntamente con el apartado de exergía de la Tabla 3.10. y la Figura 3.17. se puede observar que a medida que aumenta la presión de baja del ciclo la exergía destruida en el condensador y la válvula de expansión disminuyen. También se puede observar que cuando la presión baja del ciclo aumenta la transferencia de exergía por masa disminuye en el evaporador y el compresor.

## **3.2 Conclusiones**

<span id="page-49-0"></span>El desarrollo del software modular *DT-Ref* cumple con el objetivo principal de construir los diagramas termodinámicos de energía, entropía y exergía asociados al ciclo de refrigeración por compresión de vapor con R134a como fluido de trabajo. Cabe indicar que la propuesta base requiere dos de los tres diagramas y en este proyecto se desarrollan los tres diagramas permitiendo una visión amplia y completa del problema.

El software desarrollado cuanta con un manual de usuario en donde se indica los valores típicos y más adecuados que pueden adoptar las diferentes variables sin que el software despliegue un mensaje de alerta; sin embargo, no se desarrolló un manual de instalación como se plantea en un objetivo específico debido a que *DT-Ref* no requiere de uno, ya que se inicia simplemente dando doble clic en el archivo ejecutable que se generó.

La interactividad del usuario con el software al momento de modificar uno o varios valores en las variables de entrada permite analizar, observar y ver cómo estos afectan a determinadas propiedades en los diferentes estados termodinámicos del ciclo de refrigeración. Esto permite la realización de análisis de sensibilidad de variables de forma numérica y visual.

El software desarrollado sirve como una herramienta en la comprensión de la transferencia de energía, entropía y exergía por el fluido de trabajo en cada uno de los componentes ligados al ciclo de refrigeración, así como también en la comprensión e implicación de los valores de dichas propiedades en los estados termodinámicos de todo el ciclo.

Al analizar la generación de entropía para los distintos procesos termodinámicos podemos concluir que esta siempre debe ser mayor o igual a cero, siendo cero cuando se trata de un proceso reversible (por ejemplo, el proceso de compresión ideal de la Figura 3.3.). Es importante mencionar que en los intercambiadores de calor del ciclo de refrigeración (condensador y evaporador) la generación de entropía incrementa el valor de esta propiedad en el fluido que se encuentra a menor temperatura, sea el aire del ambiente o el refrigerante del ciclo como se observa en las Figuras 3.4. y 3.5.

El cambio de exergía de flujo asociado a un determinado proceso ( $\psi_2 - \psi_1$ ) es igual en cantidad, pero de signo contrario a la transferencia de exergía por masa de un determinado proceso ( $ψ$ <sub>1</sub> –  $ψ$ <sub>2</sub>). En el diagrama de exergía de este proyecto se muestra el cambio de exergía de flujo en cada proceso.

Para un proceso reversible (por ejemplo, el proceso de compresión ideal de la Figura 3.7.) al aplicar la ecuación de la exergía destruida en un compresor adiabático (Ecuación 1.15.) se obtiene que la exergía destruida en el compresor es cero, debido a que la transferencia de exergía del fluido de trabajo es igual en magnitud a la transferencia de exergía por trabajo del compresor reversible. Por lo que se puede concluir que todo proceso que tenga asociado una generación de entropía se asocia también una destrucción de exergía, siendo estos procesos irreversibles y de igual manera todo proceso que no tenga asociado una generación de entropía tampoco tendrá una destrucción de exergía como en el caso de los procesos reversibles.

Con el análisis del diagrama de exergía (Figura 3.7. y 3.8.) y conjuntamente con la Ecuación 1.16. (exergía destruida en un condensador) y la Ecuación 1.17. (exergía destruida en la VET) se puede concluir que la exergía destruida en estos dos componentes del ciclo corresponde netamente a la transferencia de exergía por el refrigerante, cuyas magnitudes se pueden apreciar en el diagrama de exergía desarrollado en el presente trabajo.

Mediante el análisis de sensibilidad para la presión alta se puede concluir que a medida que está variable aumenta, el refrigerador se hace menos eficiente (disminuye el COP) y además se puede observar que esta variable afecta en la transferencia de energía, entropía y exergía tanto para los componentes de la línea de presión alta como es lógico; como también para los componentes de la línea de presión baja.

Para seleccionar una adecuada línea de presión alta en el ciclo de refrigeración se debe tomar en cuenta, en qué temperatura ambiente va a trabajar el refrigerador debido a que si se escoge una presión baja como por ejemplo 600 [kPa] (referirse a la Tabla 3.8.), este refrigerador estaría condicionado a trabajar en un ambiente no demasiado caliente (temperatura ambiente en el que se debe encontrar dicho refrigerador debe ser menor a los 21°C); puesto que debe existir una adecuada transferencia de calor entre el condensador y el ambiente, típicamente un delta de temperatura de 10°C entre la temperatura de saturación del condensador y la temperatura ambiente.

Para seleccionar una adecuada línea de presión baja en el ciclo de refrigeración se debe tomar en cuenta la temperatura que se desea alcanzar en el refrigerador, debido a que si se escoge una presión relativamente baja como por ejemplo 90 [kPa] (referirse a la Tabla 3.10.), el refrigerador funciona como un congelador ya que puede mantener el sitio refrigerado a -18°C sin problema, ya que debe existir un delta de temperatura adecuado entre la temperatura de saturación del evaporador y la temperatura del espacio a refrigerar (típicamente 10°C). Si la aplicación demanda de un ambiente refrigerando con una temperatura no muy baja (como por ejemplo 0°C) es adecuado tomar una presión de baja más alta, por ejemplo 200 [kPa].

42

Los análisis de sensibilidad de presión alta y baja en el ciclo de refrigeración son simplemente dos ejemplos de muchos otros que puede realizar el usuario con *DT-Ref*, en los que se puede dar cuenta de cómo las diferentes variables afectan o no al ciclo de refrigeración, así como también en la transferencia de energía, entropía y exergía de cada componente del ciclo.

## **3.3 Recomendaciones**

<span id="page-51-0"></span>Se debe tomar en cuenta que debe existir un delta de temperatura considerable (típicamente 5°C) entre la temperatura del estado 3 y la temperatura del ambiente en donde se encuentra el refrigerador para que exista una transferencia de calor adecuada desde el condensador hacia el ambiente.

Se debe procurar utilizar varias funciones al momento de crear un software modular similar debido a que esto hace que el código de programación se vuelva más simplificado y manejable al momento de querer incorporar cambios en el mismo.

Se recomienda trabajar en la adaptación del software modular para implementar varios fluidos de trabajo para poder observar, comparar y analizar cómo se comportan en los distintos diagramas termodinámicos previamente desarrollados.

Se recomienda trabajar en la implementación de diagramas complementarios para los diagramas termodinámicos de entropía y exergía en donde se pueda observar de manera directa la generación de entropía y la destrucción de la exergía; así como diagramas T-s y P-h que favorecen la comprensión del ciclo de refrigeración por compresión de vapor.

Se incita a continuar con el desarrollo de nuevos módulos en los que se puedan analizar más ciclos termodinámicos debido a que el programa que reúna todos los módulos se pueda convertir en una herramienta robusta y útil en el proceso de enseñanza de termodinámica.

## <span id="page-52-0"></span>**4 REFERENCIAS BIBLIOGRÁFICAS**

- [1] L. F. García Rocha, Desarrollo de una herramienta didáctica para el análisis de ciclos termodinámicos ideales, Ciudad Juárez : Universidad Autónoma de Ciudad Juárez, 2019.
- [2] Grupo de Didáctica de la Termodinámica , «Termograf,» Universidad de Zaragoza, [En línea]. Available: http://termograf.unizar.es/. [Último acceso: 10 Diciembre 2021].
- [3] B. M. Cengel Yunus, Termodinámica, The McGraw-Hill, 2011.
- [4] I. Prieto, M. Alonso y J. C. Luengo, de *Fundamentos de Máquinas Térmicas*, Oviedo, Ediciones de la Universidad de Oviedo , 2007, pp. 14-15.
- [5] Python, «Python Software Foundation,» 24 Febrero 2020. [En línea]. Available: https://www.python.org/downloads/release/python-382/. [Último acceso: 18 Noviembre 2021].
- [6] Python, «Tkinter,» [En línea]. Available: https://docs.python.org/es/3/library/tk.html. [Último acceso: 16 Noviembre 2021].
- [7] CoolProp Team, «CoolProp,» [En línea]. Available: http://www.coolprop.org/. [Último acceso: 16 Noviembre 2021].
- [8] Matplotlib Development Team, «Matplotlib,» [En línea]. Available: https://matplotlib.org/. [Último acceso: 22 Noviembre 2021].
- [9] M. Gwydion, «Adictos al trabajo,» 30 Junio 2020. [En línea]. Available: https://www.adictosaltrabajo.com/2020/06/30/interfaces-graficas-en-python-contkinter/. [Último acceso: 20 Diciembre 2021].
- [10] P. A. Gomez Rivas, Diseño y cálculo de compresores.

# <span id="page-53-0"></span>**5 ANEXOS**

ANEXO I. Manual de usuario

**ANEXO I** 

# <span id="page-54-0"></span>**ESCUELA POLITÉCNICA NACIONAL**

# **FACULTAD DE INGENIERÍA MECÁNICA**

**MANUAL DE USUARIO** 

# **DT-Ref**

**JAIRO STEVEN SILVA CEVALLOS** 

**jairo.silva@epn.edu.ec**

**DIRECTOR: MIGUEL DARÍO ORTEGA LÓPEZ** 

**miguel.ortega@epn.edu.ec**

**DMQ, febrero 2022** 

### **Manual de Usuario**

DT-Ref es un software modular que ayuda a visualizar diagramas termodinámicos de energía, transferencia de entropía y exergía por el refrigerante R134a que trabaja en un ciclo de refrigeración por compresión de vapor, además cada diagrama tiene asociado una determinada propiedad que es calculada para cada estado termodinámico del fluido en el ciclo de refrigeración.

Se debe mencionar que el software DT-Ref no requiere de una instalación previa en el ordenador que se pretenda utilizar debido a que este se genero como un ejecutable.

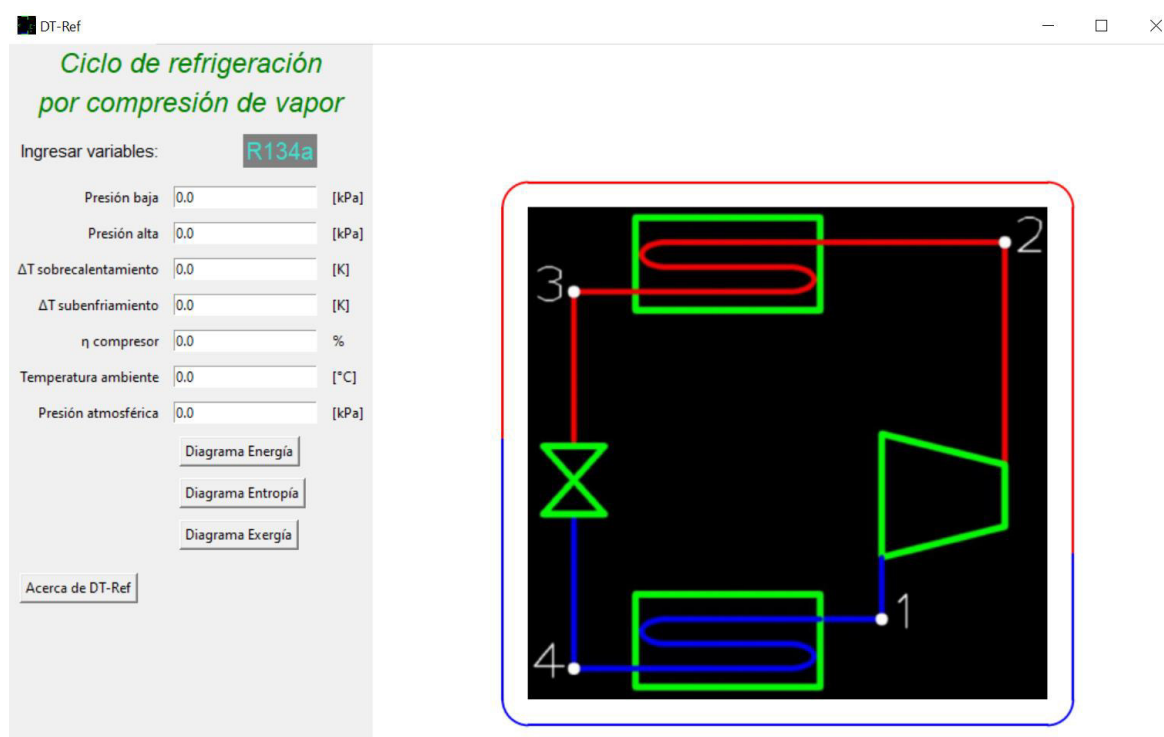

La pantalla de inicio al abrir el programa se muestra en la Figura 5.1.

**Figura 5.1.** Pantalla de inicio del software modular DT-Ref

En la Figura 5.1. se puede observar en la parte izquierda las variables que pueden ser modificadas por el usuario y los tres botones ligados a los diagramas termodinámicos. En la parte derecha se puede observar un diagrama base del ciclo de refrigeración por compresión de vapor sobre el cuál se va a dibujar el diagrama termodinámico que requiera observar el usuario.

#### **Consideraciones en las variables de entrada**

Las variables que pueden ser modificadas por el usuario conjuntamente con las unidades establecidas en el software se presentan en la Tabla 5.1.

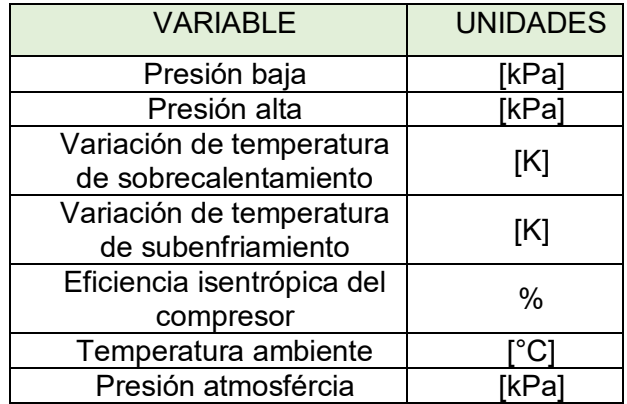

**Tabla 5.1.** Variables de entrada y sus respectivas unidades

Se debe tomar en cuenta algunas consideraciones en los valores que puede tomar cada una de las variables para que no despliegue un mensaje de error el programa.

#### **Presión baja**

La presión baja del ciclo debe ser mayor o igual a la presión mínima ( $P_{min} = 0.4$  [kPa]) en la que trabaja el refrigerante R134a, es decir,  $P_1 \ge P_{min}$ . Está presión depende bastante de la temperatura a la que se quiere llegar con el refrigerador. Valores típicos en la presión de baja comprenden el rango de 100-200 [kPa].

#### **Presión alta**

La presión alta del ciclo debe ser menor o igual a la presión crítica ( $P_{\text{crit}} = 4059.28$  [kPa]) en la que trabaja el refrigerante R134a, es decir,  $P_2 \leq P_{\text{crit}}$ . Está presión depende bastante de la temperatura ambiente en la que el refrigerador se encuentre. Valores típicos en la presión alta comprenden el rango de 800-1200 [kPa].

#### **Relación de compresión**

Al ser un ciclo de refrigeración por compresión de vapor de una sola etapa las relaciones de compresión típicas suelen ser de 3.5, 4 y la más recomendada de 5. [10] Se aconseja adoptar valores cercanos a los anteriormente descritos para la relación de compresión del ciclo debido a que el software cuenta con una escala determinada que permite visualizar los diagramas termodinámicos adecuadamente para dichos valores típicos de relación de

compresión. A continuación, en la ecuación 5.1. [10] se puede observar cómo determinar la relación de compresión.

$$
R_c = \frac{P_2}{P_1}
$$

**Ecuación 5.1.** Relación de compresión en un compresor

- $R_c$ Relación de compresión
- $P_1$  Presión de baja absoluta del ciclo  $[KPa]$
- P<sub>2</sub> Presión de alta absoluta del ciclo [kPa]

#### **Variación de temperatura de sobrecalentamiento y subenfriamiento**

Los valores típicos de sobrecalentamiento y subenfriamiento se encuentran entre los 5-10 [K] por lo que se recomienda tomar estos u otros valores cercanos siempre siendo consistentes con los valores que puede adoptar dicho estado termodinámico.

#### **Eficiencia isentrópica del compresor**

La eficiencia isentrópica del compresor siempre debe ser mayor a cero, los valores típicos de eficiencia rondan los 70-100%, siendo 100% cuando se trata de un compresor reversible (ideal). Por lo que se sugiere adoptar valores cercanos a los valores típicos de eficiencia isentrópica en el compresor.

#### **Temperatura ambiente**

Se debe tomar en cuenta que la temperatura ambiente debe ser menor en al menos 10°C con respecto a la temperatura de saturación del condensador para que exista una adecuada transferencia de calor entre el condensador y el ambiente en donde se encuentra el refrigerador.

#### **Uso del software**

Para hacer uso correcto del software y que no despliegue un mensaje de error se debe tomar en cuenta todas las consideraciones en las variables de entrada previamente tratadas. Para desplegar un determinado diagrama termodinámico simplemente hace falta alimentar al software correctamente con las variables que requiere el diagrama y hacer clic en el botón correspondiente del diagrama que se quiere observar.

#### **Botón diagrama de energía**

Para el diagrama de energía se requiere alimentar al software con las variables de entrada mostradas en la Tabla 5.2., en la misma tabla se puede observar si las variables son de carácter obligatorio u opcional.

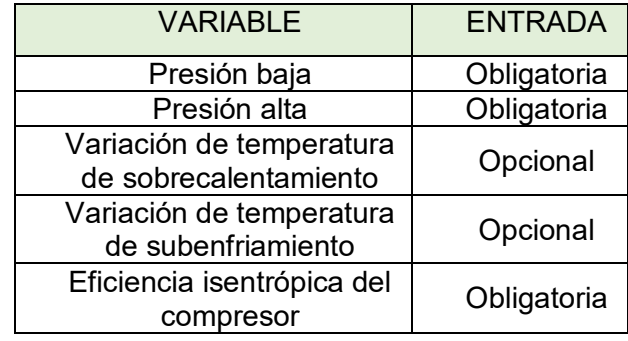

**Tabla 5.2.** Variables de entrada para el diagrama de energía

En la Figura 5.2. se puede apreciar el diagrama de energía para unos datos establecidos en donde se puede observar cómo trabaja el software e identificar qué resultados arroja.

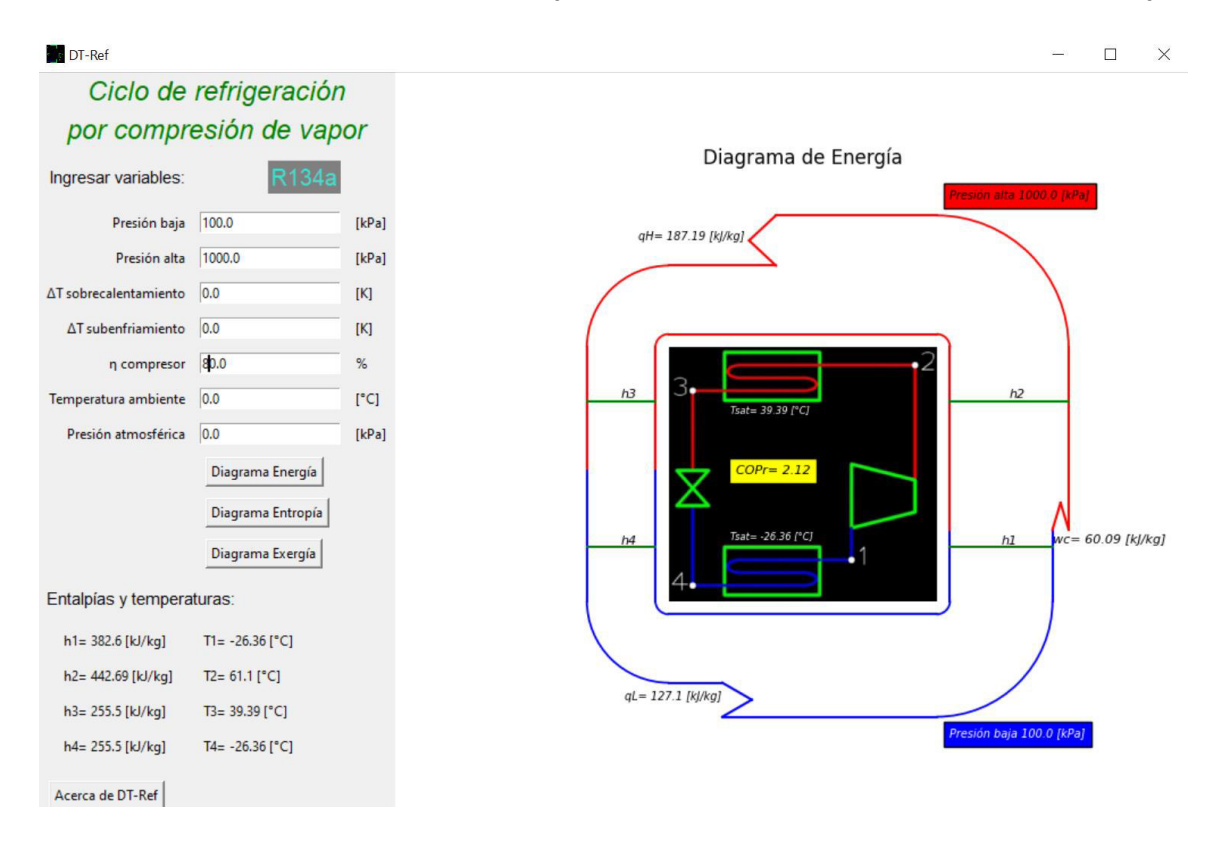

**Figura 5.2.** DT-Ref representando el diagrama de energía

En la parte inferior izquierda de la Figura 5.2. se puede apreciar los valores de entalpía y temperatura asociados a cada estado termodinámico del ciclo de refrigeración. En la parte derecha se puede apreciar el diagrama de energía con valores representativos de este como el trabajo del compresor, calor rechazado por el condensador y calor absorbido por el evaporador; así como el COP del refrigerador en el centro del diagrama base del ciclo de refrigeración.

#### **Botón diagrama de entropía**

Para el diagrama de entropía se requiere alimentar al software con las variables de entrada mostradas en la Tabla 5.3., en la misma tabla se puede observar si las variables son de carácter obligatorio u opcional.

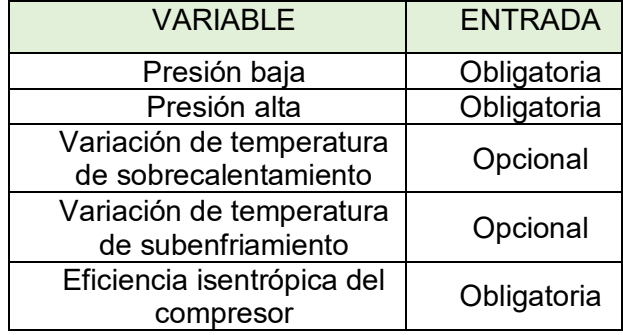

**Tabla 5.3.** Variables de entrada para el diagrama de entropía

En la Figura 5.3. se puede apreciar el diagrama de entropía para unos datos establecidos en donde se puede observar cómo trabaja el software e identificar los resultados que arroja.

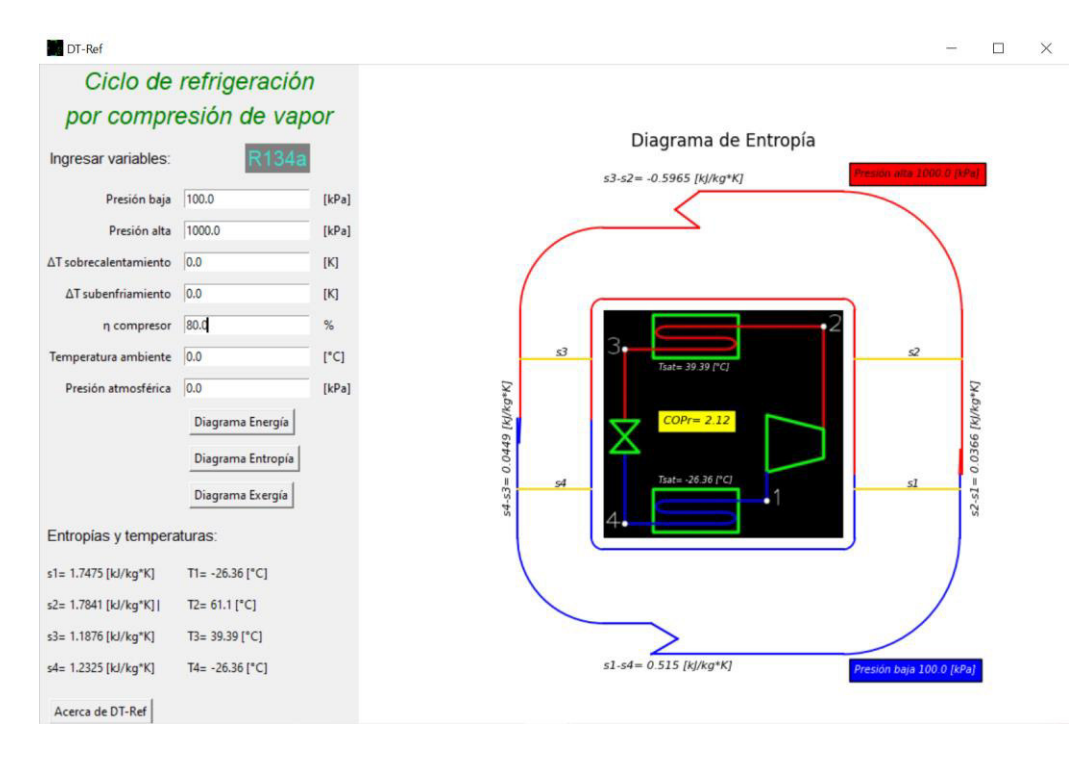

**Figura 5.3.** DT-Ref representando el diagrama de entropía

En la parte inferior izquierda de la Figura 5.3. se puede apreciar los valores de entropía y temperatura asociados a cada estado termodinámico del ciclo de refrigeración. En la parte derecha se puede apreciar el diagrama de entropía con valores representativos de este, estos valores representan la transferencia de entropía por el refrigerante si se toma en cuenta un balance de entropía realizado a cada sistema del ciclo de refrigeración, también se puede observar el COP del refrigerador en el centro del diagrama base del ciclo de refrigeración.

#### **Botón diagrama de exergía**

Para el diagrama de exergía se requiere alimentar al software con las variables de entrada mostradas en la Tabla 5.4., en la misma tabla se puede observar si las variables son de carácter obligatorio u opcional.

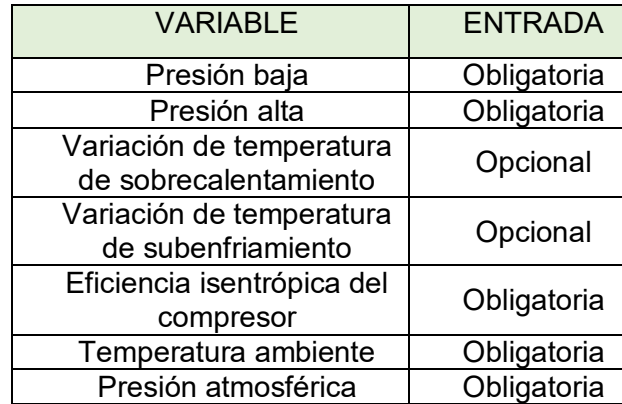

**Tabla 5.4.** Variables de entrada para el diagrama de exergía

En la Figura 5.4. se puede apreciar el diagrama de exergía para unos datos establecidos en donde se puede observar cómo trabaja el software e identificar los resultados que arroja.

En la parte inferior izquierda de la Figura 5.4. se puede apreciar los valores de exergía de flujo y temperatura asociados a cada estado termodinámico del ciclo de refrigeración. En la parte derecha se puede apreciar el diagrama de exergía con valores representativos de este, estos valores representan el cambio de exergía de flujo del refrigerante en los distintos procesos de un ciclo de refrigeración por compresión de vapor, también se puede observar el COP del refrigerador en el centro del diagrama base del ciclo de refrigeración.

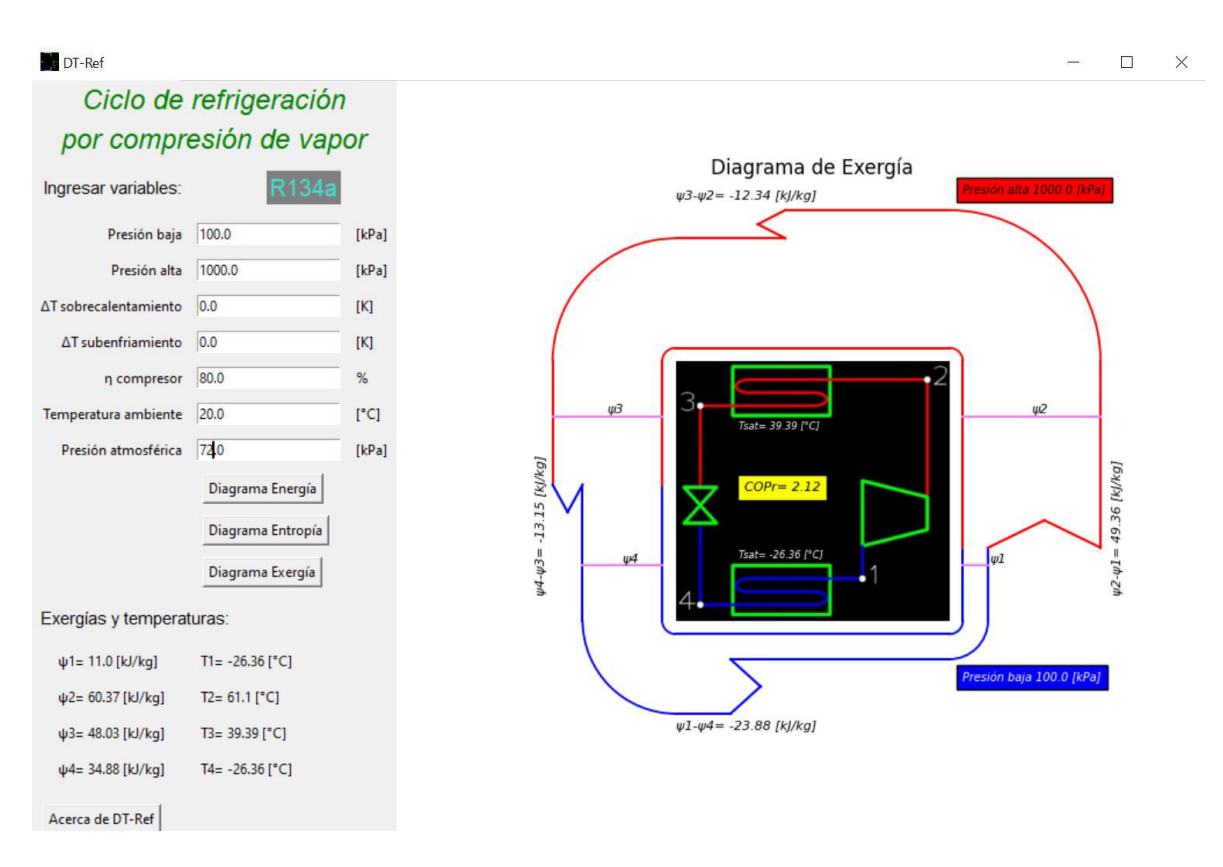

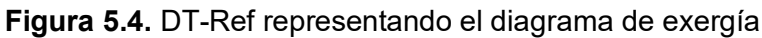

### **Botón acerca de DT-Ref**

Al dar clic en este botón se despliega una nueva ventana con información general del software, en la Figura 5.5. se puede apreciar la información que despliega al dar clic en el botón acerca de DT-Ref.

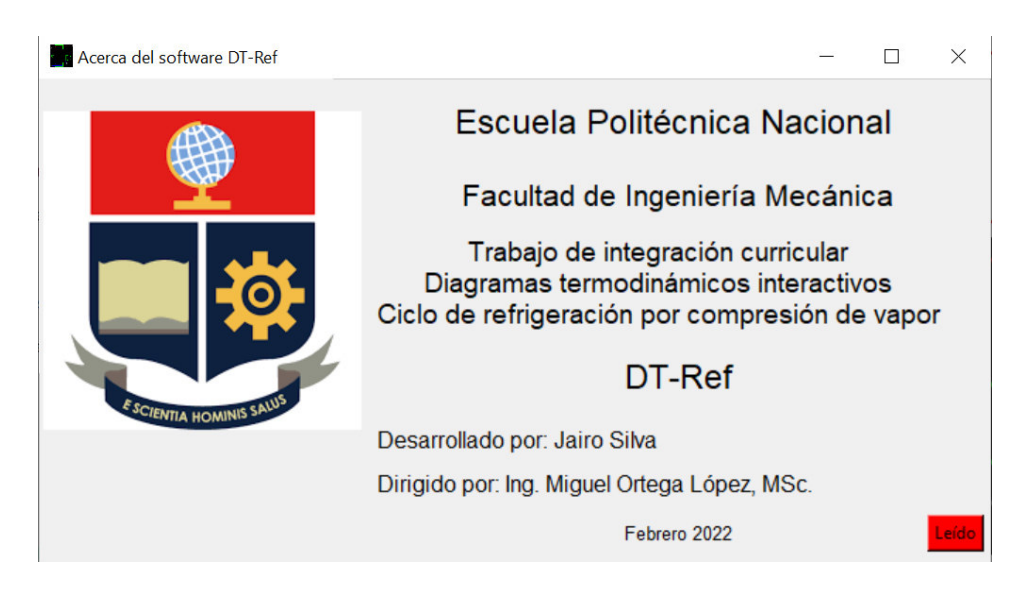

**Figura 5.5.** Despliegue del botón acerca de DT-Ref